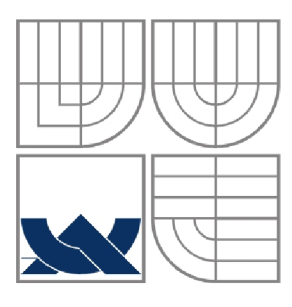

## **VYSOKÉ UCENI TECHNICKE V BRNE BRNO UNIVERSITY OF TECHNOLOGY**

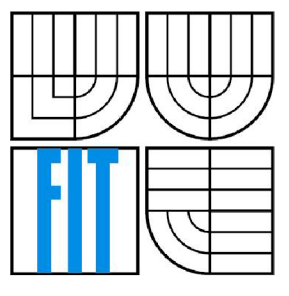

## FAKULTA INFORMAČNÍCH TECHNOLOGII ÚSTAV POČÍTAČOVÝCH SYSTÉMŮ

**FACULTY OF INFORMATION TECHNOLOGY DEPARTMENT OF COMPUTER SYSTEMS** 

## *PROGRAMOVÉ VYBAVENÍ PRO KOMUNIKÁCIA NASTAVENÍ JEDNOTKY PRO SBĚR DAT JSD600*  SOFTWARE FOR COMMUNICATION WITH DATA COLLECTION UNIT JSD600

DIPLOMOVÁ PRÁCE MASTER'S THESIS

AUTHOR

AUTOR PRÁCE MICHAL PAJGRT

**SUPERVISOR** 

VEDOUCÍ PRÁCE Doc. Ing. ZDENĚK KOTÁSEK, CSc.

**BRNO 2007** 

# Licenční smlouva

Licenční smlouvaje uložena v archivu Fakulty informačních technologií Vysokého učení technického v Brně.

## *Programové vybavení pro komunikaci a nastavení jednotky pro sběr dat JSD600*

#### **Vedoucí:**

Kotásek Zdeněk, doc. Ing., CSc., UPSY FIT VUT

#### **Přihlášen:**

Pajgrt Michal

#### **Zadání:**

- 1. Seznamte se se základními termodynamickými vlastnostmi vody a vodní páry z hlediska principů měření energie.
- 2. Seznamte se s jednotkou pro sběr dat JSD600 firmy Smart s. r. o. a s jejím nasazením jako měřiče energie dodané vodní párou.
- 3. Seznamte se s komunikačním protokolem PC JSD600 a ověřte jeho funkčnost na přenosu zkráceného stavu měřidla.
- 4. Vytvořte aplikaci pro MS Windows, která dovolí následující operace s jednotkou: načtení aktuálního stavu z jednotky a jeho zobrazení, úpravu měřicích parametrů jednotky a jejich zpětné programování, vizualizaci měřených dat v reálném čase, uložení nastavení stanice a naměřených dat do souboru s možností jejich zpětného načtení a vyhledání jednotek zapojených v síti.
- 5. Vytvořte kontextový uživatelský "HELP" .
- 6. Diskutujte možnosti použití jednotky a uveďte příklady použití jednotky v praxi.

### **Část požadovaná pro obhajobu SP:**

Splnění prvních tří bodů zadání.

#### **Kategorie:**

Počítačová architektura

#### **Implementační jazyk:**

Borland Delphi

#### **Operační systém:**

Windows

#### **Literatura:**

- Leitner, J.: Termodynamika materiálů: stavové chování a termodynamické vlastnosti čistých látek, skripta ÚIPL VŠCHT
- Buchalcevová, A.: Vývoj aplikací v DELPHI, Praha, VŠE, ISBN 80-245-0150-3
- Bejček, J.: Přehled metod a snímačů měření průtoku, In: Metrologie průtoku, Brno 2005, s. 105 - 138, ISBN 80-239-4312-X

## **Abstrakt**

Práce se zabývá popisem jednotky JSD600 firmy Smart, spol. s r.o. Jedná se o jednotku pro matematické zpracování, měření a záznam dat využívané především v oblasti měření energie dodané vodní parou. Práce stručně představuje jednotku z pohledu základní koncepce, vysvětluje princip řešení uchování požadovaných dat jednotkou. Dále shrnuje základní poznatky z oblasti měření energie, měření průtoku a stavů vodní páry, nezbytné pro porozumění problematice měřičů tepla. Přináší ucelený přehled komunikačního protokolu jednotky od základní definice struktury paketu až po celkový přehled všech používaných paketů. Druhá část práce se věnuje především popisu vlastní implementace aplikace pro nastavení a konfiguraci jednotky, která tvoří hlavní část mé diplomové práce.

## **Klíčová slova**

JSD600, Smart, spol. s r.o., matematická jednotka, jednotka pro měření a uchování dat, měření tepla dodaného vodní parou, měření energie, záznam dat, měření průtoku tekutin, stavy páry, přehřátá pára, sytá pára, přímá metoda, nepřímá metoda, komunikační protokol, registry stanice, zkrácený stav měřidla, aplikace pro nastavení parametrů jednotky

#### **Abstract**

This diploma thesis describes a JSD600 unit intended for mathematical processing, measuring and data recording. The JSD600 unit is highly intended for industrial measuring of water steam energy delivery.

First part of the work focuses on basics of the JSD600 unit detailing and describing main structures and principles for relevant data storing.

Next part summarizes some basic facts and knowledge from the area of industrial liquid flow, energy measuring and describes water steam states. All these points within this range are needed for dilemma understanding.

Last task deals with complete list of communication datagrams, which have been used for communication with JSD600 unit, including a main packet of structure descriptions.

The second part of this dissertation brings the unit setup application description including some implementation details of the most interesting parts.

## **Keywords**

JSD600, Smart, spol. s r.o., mathematical unit, JSD600 unit for measuring mathematical processing and data recording, water steam heat measuring, energy measuring, data recording, liquid flow measuring, water steam states, superheated water steam, saturated water steam, direct method, indirect method, communication protocol, station registers, short gauge state, unit setup application

## **Citace**

Michal Pajgrt: Programové vybavení pro komunikaci a nastavení jednotky pro sběr dat JSD600, diplomová práce, Brno, FIT VUT v Brne, 2007

## **Programové vybavení pro komunikaci a nastavení jednotky pro sběr dat JSD600**

## **Prohlášení**

Prohlašuji, že jsem tuto diplomovou práci vypracoval samostatně pod vedením doc. Ing. Zdeňka Kotáska, CSc. Další informace mi poskytl zejména p. Ing. Vlastimil Jaroš z firmy Smart, spol. s r.o. Uvedl jsem všechny literární prameny a publikace, ze kterých jsem čerpal.

Michal Pajgrt 10. května 2007

## **Poděkování**

Oběma výše zmíněným bych rád poděkoval za neocenitelnou pomoc, vstřícný přístup a čas, který mi věnovali při řešení projektu a při sepisování technické zprávy.

© Michal Pajgrt, 2007.

*Tato práce vznikla jako školní dílo na Vysokém učení technickém v Brně, Fakultě informačních technologií. Práce je chráněna autorským zákonem a její užití bez udělení oprávnění autorem je nezákonné, s výjimkou zákonem definovaných případů.* 

# **Obsah**

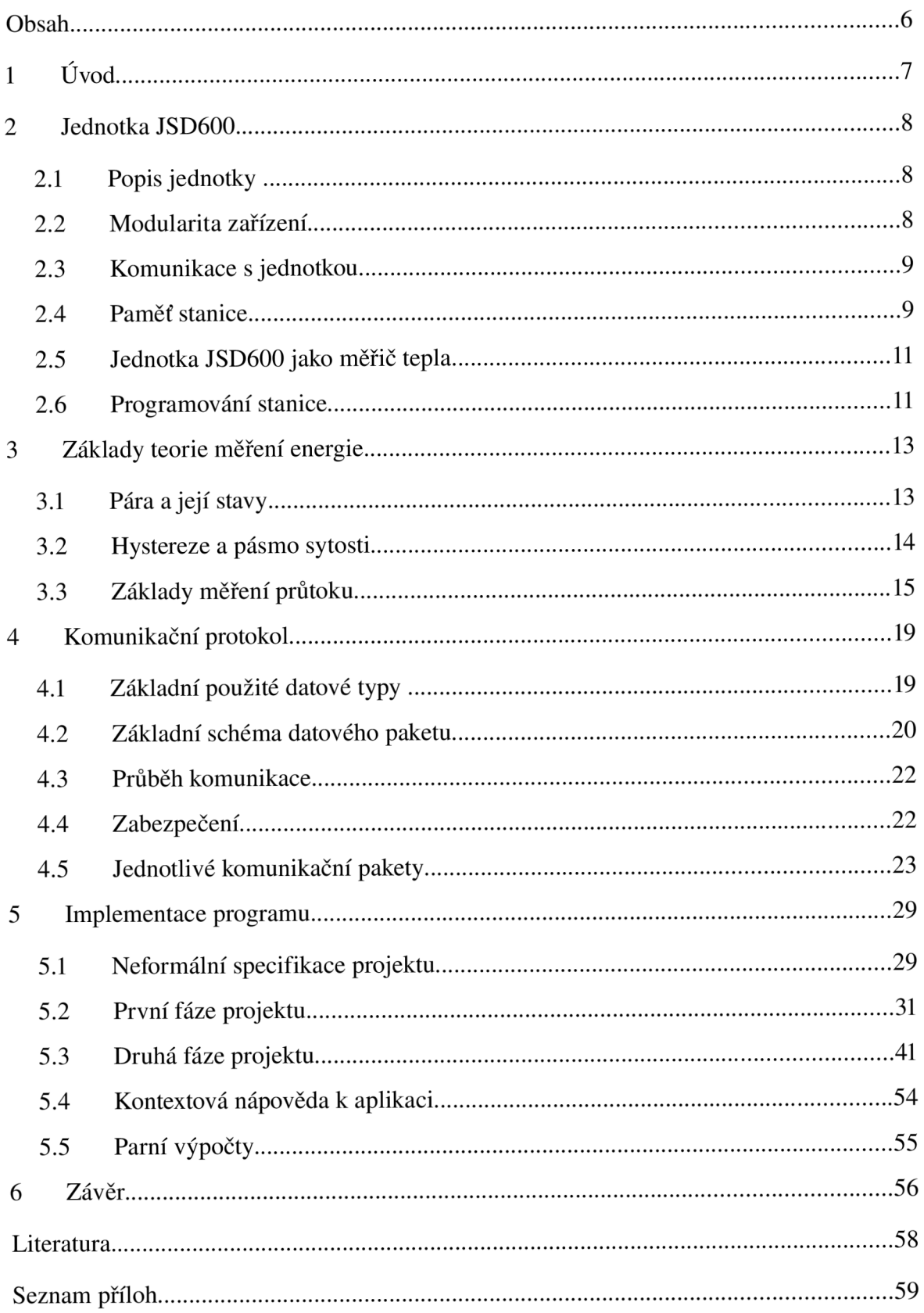

# 1 **Úvod**

Poslední rok spolupracuji jako externí zaměstnanec s firmou Smart, s.r.o, specializující se na vývoj průmyslových zařízení v oblasti měření a regulace. Jedním z mých prvních úkolů bylo vytvořit aplikaci pro platformu Windows, která by umožňovala komunikaci s jedním z prodávaných zařízení, jednotky pro měření a matematické zpracování dat JSD600.

Pro potřeby programování stanice již několik let existuje program, umožňující základní programovací úkony. Jedná se však o program pracující v prostředí MS-DOS, což se ukázalo jako velký problém při migraci zákazníků k systémům Windows 2000 a Windows XP. Tyto systémy přistupují k sériovým portům počítače v chráněném režimu a umožňují jejich využití pouze prostřednictvím WinAPI funkcí.

Dalším problémem se ukázalo být časování komunikace, takže ani po uvolnění portů specializovanými programy nebylo možné se stanicí uspokojivým způsobem komunikovat. Jelikož starý program pro MS-DOS měl řadu nedostatků, chybějících funkcí a bylo prakticky nemožné a neperspektivní do něj zasahovat, rozhodlo se o přepsání a znatelném rozšíření programu pro platformu MS Windows 2000 a vyšší. Vznikl tak nový program pro komunikaci s jednotkou.

Ve své práci popisuji postup prací, které vedly k vytvoření tohoto programu. Kapitoly jsou řazeny chronologicky ve stejném sledu, v jakém jsem se sám musel seznámit s problematikou.

Práce nejprve popisuje jednotku JSD600 jako zařízení. Zaměřuje se na seznámení čtenáře s obecnými principy její funkce v kontextu jednoho možného způsobu nasazení jako měřiče tepla dodaného vodní parou. Dále uvádí některé nej základnější teoretické předpoklady z oblasti měření průtoku tekutin a stavů páry v takovém rozsahu, aby čtenář pochopil souvislosti s jednotlivými prvky nastavení jednotky. Další kapitola pojednává o komunikačním protokolu použitém v jednotce, včetně detailního popisu použitých paketů. Tyto první čtyři kapitoly byly zároveň náplní mého semestrálního projektu.

V páté kapitole jsem se soustředil především na vývoj samotné aplikace a na popis grafického uživatelského prostředí spolu s popisem některých implementačních detailů programu. Práce nemá návaznost na ročníkový projekt.

Vzhledem ke značné složitosti a rozsáhlosti aplikace i funkcí jednotky si práce neklade za cíl detailně popsat celý postup implementace aplikace, ale snaží se nastínit hlavní problémy, které při řešení projektu vznikly a které bylo třeba řešit.

# **2 Jednotka JSD600**

Kapitola stručně představuje jednotku JSD600 jako zařízení. Snaží se v krátkosti popsat zaměření jednotky a její místo na trhu průmyslových meřících zařízení. Dále pak vysvětluje základní terminologii možnosti jednotky.

# **2.1 Popis jednotky**

Jednotka JSD600 je osmikanálové zařízení pro měření a záznam dat a fyzikálních veličin používaných zejména v energetice, průmyslu a laboratorní technice. Její primární určení je do oblasti měření a zpracování tepla dodaného vodní parou a měření tepla vratného kondenzátu, je však schopna měřit a zaznamenávat jakékoliv veličiny měřené standardizovanými čidly připojenými na vstupní kanály. Typickým příkladem nasazení tohoto zařízení jsou například teplárny, prodávající energii ve formě páry. Jednotka v takovémto případě plní podobnou funkci jako průtokoměr na vodním potrubí v každé domácnosti.

# **2.2 Modularita zařízení**

Vzhledem k modulární koncepci zařízení jsou však možnosti jeho použití značně širší. V současné době existuje k zařízení několik modulů schopných sběru dat pomocí senzorů založených na různých principech a technologiích. Vstupy jednotky tedy mohou být veškerá čidla poskytující standardizovaný proudový, odporový, napěťový nebo frekvenční vstup případně kombinovaná průmyslová zařízení využívající rozhraní protokolu UART. Výstupní moduly pak mohou mít charakter analogového proudového nebo napěťového výstupu, reléových nebo tranzistorových modulů stavového nebo impulsního výstupu. Je tedy pokryta většina principů používaných v praxi pro sběr dat z externích čidel a komunikaci s inteligentními zařízeními.

| Vstupní moduly               | Výstupní moduly           |
|------------------------------|---------------------------|
| Proudový 0-20mA aktivní      | Dvojitý relé modul        |
| Proudový 0-20mA pasivní      | Dvojitý tranzistor. modul |
| Odporový                     | Dvojitý analog. Modul     |
| Napěťový 0-50mV, 0-1V, 0-10V |                           |
| lFrekvenční 5-2000Hz         |                           |
| Impulsní 0-50 imp/s          |                           |
| <b>Protokol HART</b>         |                           |

*Tab. 2.1: Vstupní a výstupní moduly* 

## **2.3 Komunikace s jednotkou**

Jednotka JSD600 je plně autonomní zařízení a ke své práci tedy nepotřebuje nadřazený počítač. Pro sběr základních naměřených dat je možné použít dvouřádkový displej na jednotce. Z důvodů omezeného prostoru je ale možné takto vyčíst pouze informace ze základních registrů jednotky. Pro ostatní komplexnější data a programování nastavení měřících parametrů jednotky je nutné použít nadřazené PC s příslušným programem.

Pro připojení jednotky k PC lze využít rozhraní RS232, RS485 nebo infračerveného čidla pro bezkontaktní přenos dat. V jednu chvíli může být na lince připojeno v lokální síti až 32 jednotek. Ovládací program pak pomocí adresace osloví jednotku požadovanou uživatelem.

## **2.4 Paměť stanice**

Kapitola pojednává o struktuře interní paměti stanice, jejím rozdělení a využití pro různá zaznamenávaná data.

## **Paměť kanálů**

Zařízení disponuje pamětí o velikosti 32 nebo 64kB pro ukládání naměřených veličin. Uživatel má možnost pro každý kanál definovat vzorkovací interval uložení aktuálně změřené veličiny a množství alokované paměti pro tuto veličinu. Z těchto parametrů se pak odvíjí doba, po kterou je jednotka schopna data udržet. Po zaplnění celé kapacity alokované paměti pro kanál se tato chová jako cirkulární buffer. Nejstarší data tak začínají být nenávratně přepisována novými. Mimo paměť kanálů disponuje zařízení ještě sdílenou pamětí hlášení stanice a pevně definovanou pamětí archivů.

### **Systémová hlášení stanice**

Paměť hlášení stanice zaznamenává systémová hlášení jako například výpadky měření, výpadky proudu, zahájení měření nebo chybové stavy vstupních veličin. Podle těchto hlášení je tedy jednoznačně identifikovatelné, kdy stanice neměřila a proč se tak stalo. Mělo by se tak zabránit možnosti vypnutí napájení jednotky nebo odpojení vstupních čidel ve snaze ovlivnit naměřené hodnoty. Tato paměť je sdílená s pamětí kanálů a uživatel může tedy ovlivnit množství systémových hlášení, které je možné zaznamenat.

## **Paměť archivů**

Jednotka JSD600 disponuje celkem 15-ti tzv. 'totalizéry měřiče tepla'. Jedná se o soubor registrů s celkovým množstvím několika měřených hodnot od počátku měření stanice. Strukturu všech totalizérů zobrazuje následující tabulka.

| Q celk         | celkové množství tepla                  | GJ   |
|----------------|-----------------------------------------|------|
| Q1 sucha       | teplo 1. okruhu dodané v suché páře     | GJ   |
| Q1 mokra       | teplo 1. okruhu dodané v mokré páře     | GJ   |
| Q2 sucha/kond  | teplo 2. okruhu dodané v suché páře     | GJ   |
|                | teplo 2. okruhu vratného kondenzátu     | GJ   |
| Q2 mokra       | teplo 2. okruhu dodané v mokré páře     | GJ   |
| Q1 kond        | teplo vratného kondenzátu 1. okruh      | GJ   |
| M1 sucha       | množství dodané suché páry 1. okruhu    | ltun |
| IM1 mokra      | množství dodané mokré páry 1. okruhu    | ltun |
| lM2 sucha/kond | lmnožství vratného kondenzátu 2. okruhu | ltun |
|                | množství dodané suché páry 2. okruhu    | ltun |
| lM2 mokra      | množství dodané mokré páry 2. okruhu    | ltun |
| IM1 kond       | množství vratného kondenzátu 1. okruhu  | ltun |
| Cas1 mokra     | čas dodávky mokré páry v 1. okruhu      | lhod |
| Cas1 m.p.      | čas kdy pára v 1. okruhu nebyla měřena  | lhod |
| Cas2 mokra     | čas dodávky mokré páry v 2. okruhu      | lhod |
| Cas2 m.p.      | čas kdy pára v 2. okruhu nebyla měřena  | Ihod |
| Cas Vyp.       | čas kdy měřidlo bylo vypnuto            | lhod |
|                |                                         |      |

*Tab. 2.2: Totalizéry tepla* 

Pro uchování dat totalizérů slouží právě paměť archivů. Skládá se ze 24 měsíčních archivů, 8 denních archivů a jednoho uživatelského archivu. Každý den o půlnoci a na konci každého kalendářního měsíce jsou tedy aktuální totalizéry uloženy do paměti. Tato data nejsou (s vyjímkou uživatelského registru) programově nulovatelná a pouze opětovné naprogramování stanice smaže archivy i totalizéry.

# **2.5 Jednotka JSD600 jako měřič tepla**

Primární určení jednotky JSD600 je pro měření tepla dodaného vodní parou a tepla vratného kondenzátu ve třech nezávislých okruzích. Osm vstupních kanálů zařízení se rozdělí následovně:

- První okruh tvoří kanály 1, 2 a 3. Pro měření tepla přímou metodou jsou pak na jejich vstupu čidla teploty, tlaku a průtoku
- Druhý okruh tvoří kanály 4, 5 a 6. Může být použit shodně s prvním nebo třetím okruhem (záleží na nastavení)
- Třetí okruh tvoří kanály 7 a 8. Slouží pro měření tepla vratného kondenzátu na základě teploty kondenzátu a průtoku

Jednotka po každém měření kontroluje validitu vstupních veličin. Jejich rozsah musí splňovat uživatelem definovaná omezení. Protože pára může nabývat různých stavů ve kterých se její energetická kapacita liší (viz kapitola 3. Základy teorie měření energie), musí jednotka podle vstupních parametrů určit o jaký stav se jedná a zařadit aktuální hodnotu do správného registru mokré nebo suché páry, příp. do registru *mimo parametry.* 

## **2.6 Programování stanice**

Stanice je dodávána ve dvou možných variantách:

#### *Stanovené měřidlo*

Pokud zákazník požaduje, aby stanice sloužila jako stanovené a ověřené měřidlo, jsou její parametry přednastaveny výrobcem podle způsobu nasazení zařízení a jednotka je uzamčena proti opakovanému přeprogramování. Takto nastavená stanice je zkalibrována a putuje na ověření do laboratoří Českého metrologického institutu v Brně, kde se testuje, zda měření probíhají v souladu s platnými předpisy a normami a zda jsou dodrženy předepsané hodnoty přesnosti. Každá takto zkalibrovaná jednotka je následně zapečetěna.

#### *Pouze měřící jednotka*

V případě, že zákazník nepožaduje metrologické ověření zařízení, je jednotka pouze zkalibrována (příp. nastavena podle přání zákazníka). Zákazník má pak možnost zařízení programovat podle vlastních pravidel a potřeb.

Z uvedeného tedy vyplývá, že programování stanice se týká pouze těch stanic, která neslouží jako stanovené měřidlo, neprošly metrologickým ověřením a nejsou tedy uzamčeny proti

programování.

Nastaveni stanice uživatel provádí pomocí připojeného PC. Po nadefinování vlastností jednotlivých kanálů, vlastností měřidla a stanice je celý soubor nastavení najednou odeslán do stanice. Změna většiny parametrů tedy vyžaduje úplné přeprogramování stanice.

Obvyklý postup při změně parametrů je následující:

- 1. načtení aktuální konfigurace ze zařízení
- 2. modifikace požadovaných nastavení
- 3. opětovné naprogramování stanice pozměněnými daty

Informace o jednotce byly čerpány z [1] .

# **3 Základy teorie měření energie**

Tato kapitola si klade za cíl nastínit nejzákladnější principy používané v praxi měření energie. Z důvodu značné komplexnosti problému se jedná pouze o letmé seznámení s fakty potřebnými k pochopení tématu.

Ze základních pojmů je nutné definovat zejména termín *tekutina,* který zahrnuje kapaliny, páry i plyny. Pod pojmem *průtok* pak rozumíme množství tekutiny proteklé daným průřezem za časovou jednotku.

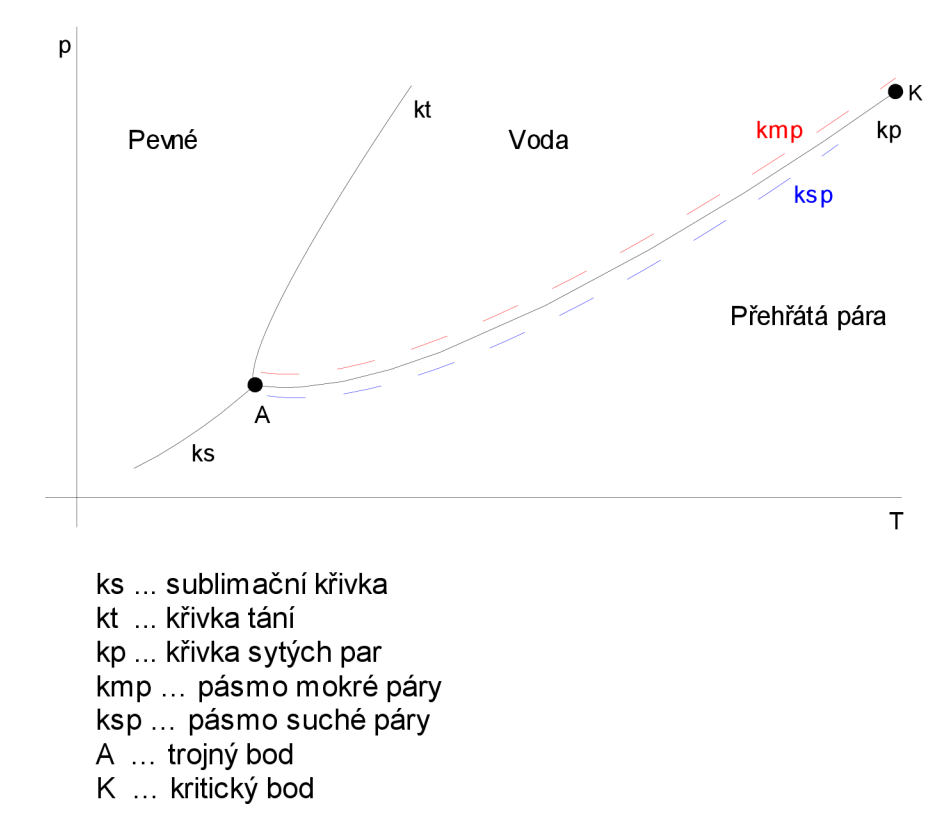

#### **3.1**  Pára a její stavy

*Obr 3.1: Fázový diagram vody* 

Pára se může vyskytovat v několika různě energeticky bohatých stavech. Odebírat páru s nižším energetickým obsahem samozřejmě není z pohledu koncového zákazníka žádoucí. Zařízení musí tedy zaznamenat nejen množství proteklé páry, ale také vyhodnotit její stav a kvalitu v daném okamžiku [2].

Při měření energie dodané vodní parou rozlišujeme tři stavy páry

- 1. **sytá pára** jedná se o páru, která má teplotu přesně odpovídající teplotě kapaliny a je s ní v termodynamické rovnováze. Ve stavovém diagramu sytou páru reprezentuje křivka sytých par
- 2. **mokrá pára** Pára o nižší teplotě než odpovídá termodynamické rovnováze s vodou. Při tomto stavu jsou v páře přítomny jemné kapičky vody. Ve stavovém diagramu ji reprezentuje oblast mezi křivkou pásma mokré páry a mezi křivkou sytých par.
- 3. **suchá (přehřátá) pára** pára o vyšší teplotě než odpovídá termodynamické rovnováze s vodou. Při tomto stavu pára již neobsahuje žádnou vodu. Ve stavovém diagramu ji reprezentuje oblast mezi křivkou sytých par a křivkou suché páry. [2], [3]

Vysoce nežádoucí stav je zejména pára mokrá. Kapičky vody, které obsahuje, nesou znatelně méně energie než samotná pára, přitom jejich hmotnost znatelně převyšuje hmotnost páry, což se negativně projeví na změřeném průtoku. Další nevýhodou tohoto stavu je potenciální nebezpečnost vodních kapiček v samotných rozvodech a měřících zařízeních, protože při rychlostech, jakými jsou unášeny, mají nemalé abrasivní schopnosti. Díky těmto schopnostem cestou obrusují vnitřní stranu rozvodů a spolu s uvolněnými mikročástečkami z potrubí se z dlouhodobého hlediska stávají nezanedbatelným nebezpečím hlavně pro citlivá měřící a koncová zařízení. Podrobnější přehled viz [3] , pro doplnění [4] .

## **3.2 Hystereze a pásmo**

Ideální pára z hlediska distribuce je pára přesně na mezi sytosti (kopírující křivku sytých par ve fázovém diagramu). Této podmínky se však v distribučním systému zpravidla nedosahuje a je proto nutné definovat toleranční pásmo, ve kterém bude stav páry stále považován za dostačující. Takovéto pásmo by se dalo označit za jakési *rozšíření* křivky sytých par. [2], [3]

**Pásmo hystereze** vymezuje oblast, ve které je pára ještě stále považována za páru sytou.

**Pásmo sytosti** vymezuje oblast nad křivkou sytých par, ve kterém se ještě tekutina považuje za páru (suchou nebo mokrou) [5],

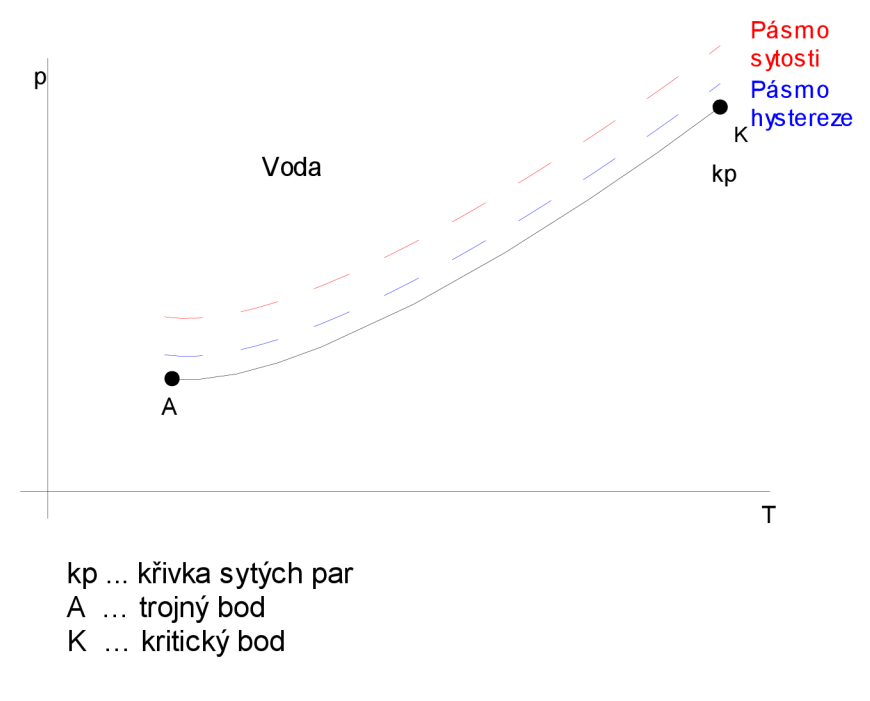

*Obr 3.2: Hystereze a pásmo sytosti* 

# **3.3 Základy měření průtoku**

Kapitola popisuje základní použité principy měření průtoku tak, jak jsou definovány v jednotce JSD600. V literatuře je však možné narazit na různé výklady stejně pojmenovaných metod.

## **Objemová metoda**

Objemový princip měření průtoku se používá ve spojení s průtokoměry, pracujícími na principu měření rychlosti proteklé tekutiny a výpočtu průtoku pomocí známého průřezu potrubí. Průtokoměr měří střední rychlost většinou prostřednictvím lopatkového čidla, které je roztáčeno protékající tekutinou. Tyto otáčky jsou pak lineárně úměrné střední rychlosti proudění tekutiny a naměřené hodnoty se převádějí zpravidla na impulsní výstup.

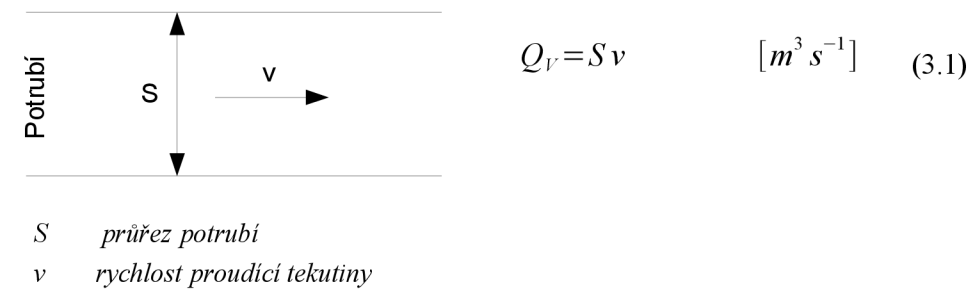

*Obr 3.3: Měření průtoku objemovou metodou* 

Pro potřeby měření energie je nutné naměřené hodnoty průtoku převést na tzv *korigované množství.* Tato veličina zohledňuje aktuální hustotu tekutiny získanou aproximací z parních tabulek podle momentální teploty a tlaku tekutiny a zároveň zahrnuje i korekci nepřesnosti měřícího zařízení  $[6]$ ,  $[7]$ ,  $[8]$ .

$$
m_k = Q_V \frac{P_{sk}}{P_{vyp}} \rho \qquad [kg \, s^{-1}] \tag{3.2}
$$

*korigované množství*   $m<sub>k</sub>$ *objemový průtok*   $Q_{\nu}$  $P_{sk}$ *skutečný tlak v potrubí*   $P_{_{\it VVD}}^{_{sk}}$ *tlak odpovídající referenčnímu tlaku při kalibraci zařízení aktuální hustota kapaliny v potrubí*   $\rho$ 

## **Hmotnostní metoda**

Hmotnostního systému měření využívají převážně snímače na bázi diference tlaků v zúženém potrubí. Jedná se o rozsáhlou skupinu s různými typy normalizovaných škrtících členů. Nejčastěji se používá tzv. *clona.* Průtočný průřez je stálý a mění se rychlost proudící tekutiny, která se škrtícím členem převádí na rozdíl tlaku nebo teploty. Z Bernoulliho rovnice (zákona o zachování energie v tekutinách) vyplývá, že výstup je rovný druhé odmocnině rozdílu tlaků.

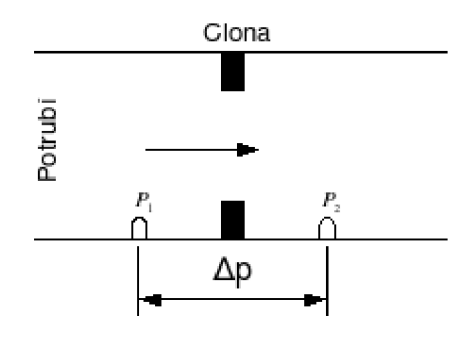

 $P_1$ <sup>*P*<sub>2</sub></sup>  *tlaková čidla Obr 3.4: Hmotnostní metoda* 

Pro průtok škrtícím členem platí průtokové rovnice

$$
Qm = \alpha \varepsilon_p \frac{\pi D^2}{4} \sqrt{2(P_1 - P_2)} \qquad [kg s^{-1}]
$$
\n
$$
\alpha
$$
\n*průtokový součiniteľ škrtícího členu (tabulky)*\n
$$
\varepsilon
$$
\n*expanzivní činiteľ škrtícího členu (tabulky)*\n
$$
P_1 - P_2 \quad tlakový rozdíl(\Delta P) na škrtícím člemu
$$
\n
$$
\rho
$$
\n*hustotaměřené tekutiny*

Podobně jako v případě objemového principu je nutný převod na *korigované množství.* [6] , [7] , [9]

$$
m_k = Q_m \frac{\sqrt{P_{sk}}}{\sqrt{P_{vst}}} \qquad [kg \, s^{-1}] \tag{3.4}
$$

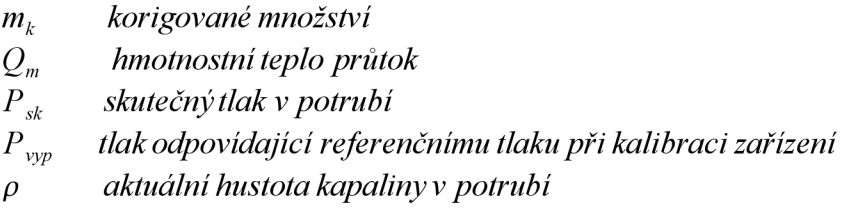

## **Přímá metoda**

Přímá metoda počítá na místě průtokoměru s inteligentním zařízením, které předává přímo hodnoty *korigovaného množství.* Pro takto definovaný kanál již tedy není nutné měřit teplotu a tlak tekutiny ani provádět jakékoliv jiné výpočty [6] , [7] .

## **Vratný kondenzát**

Při průmyslové distribuci energie ve formě páry je nutné pro její přípravu používat speciálním postupem upravenou vodu. Taková úprava však celý proces prodražuje. Ze strany distributora je proto snaha o vrácení alespoň části zkondenzované páry zpět do výrobního procesu a její opětovné použití. Tato vrácená pára (resp. voda) se nazývá *vratný kondenzát.* 

Vratný kondenzát se dá ale stále považovat za nositele energie. V některých aplikacích je vyžadováno jeho měření a zahrnutí této energie do výpočtů [5], [6] .

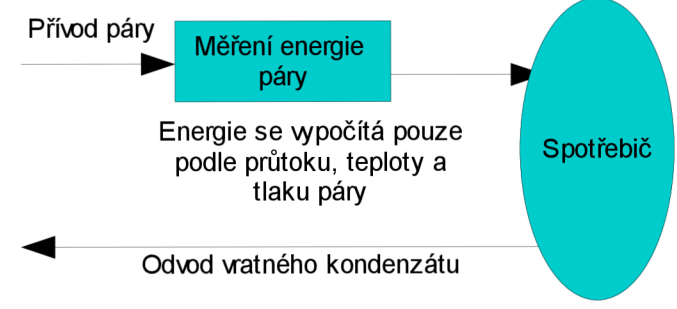

*Obr 3.5: Měření nezahrnuje vratný kondenzát* 

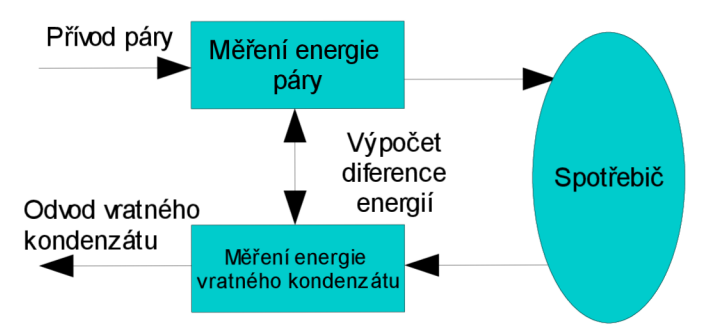

*Obr 3.6: Měření zahrnuje vratný kondenzát* 

# **4 Komunikační protokol**

Jednotka JSD600 používá vlastní jednoduchý komunikační protokol vyvinutý firmou Smart, s.r.o. Problémem při vývoji programu byla však absence jeho úplné dokumentace. Od počátku byl k dispozici pouze základní popis formátu paketů a významy většiny jednotlivých datových bytů bylo nutné dešifrovat z odposlechnuté komunikace mezi jednotkou a starší verzí softwaru.

V základní konfiguraci jednotka umožňuje komunikaci prostřednictvím protokolu RS-232. Jednoduchou úpravou standardního 9-ti pinového konektoru jsem připojil na komunikační linku třetí počítač, který byl schopen odposlechnout kompletní komunikaci mezi oběma stranami [10].

| Pin | <b>Význam</b>                 |
|-----|-------------------------------|
| 1   | DCD - detekce nosného signálu |
| 2   | RX - příjem dat               |
| 3   | TX – vysílání dat             |
| 4   | DTR-připraven ke komunikaci   |
| 5   | lGND – zem                    |
| 6   | DSR – odpoveď na DTR          |
| 7   | RST – požadavek na data       |
| 8   | CTS – odpověď na RTS          |
| 9   | IR1 – zvonek                  |
|     |                               |

*Tab. 4.1: Zapojení konektoru RS232* 

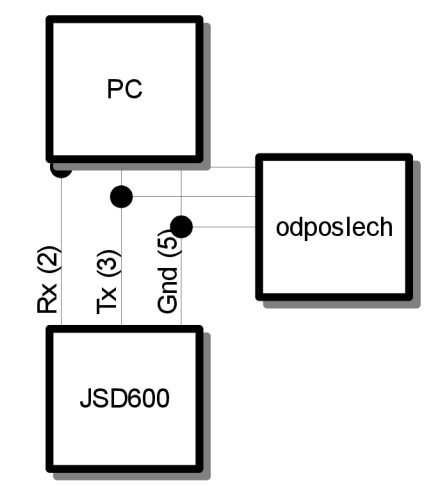

*Obr 4.1: Schéma zapojení odposlechu* 

Podle známého klíče základního tvaru paketů již nebylo složité rozlišit jednotlivé datové bloky. Konzultací se spolutvůrcem programového vybavení stanice a zkoušením reakcí jednotlivých slabik na různá nastavení jsem poté postupně vytvářel mapu komunikačních paketů a jejich významu.

# **4.1 Základní použité datové typy**

*byte* - jednoslabiková proměnná (celé číslo)

- *int -* dvouslabiková proměnná (celé číslo)
- *real -* čtyřslabiková proměnná (reálné číslo)

*sekundočas -* čtyřslabiková proměnná (celé číslo) udávající počet sekund od 1.1.1980

# **4.2 Základní schéma datového paketu**

Komunikace s jednotkou probíhá poloduplexním provozem na sériové lince rychlostí 9600 bps, 8 datových bitů, 1 stop bit, bez parity. Jako nadřazený systém *{master* slouží vždy PC, stanice pouze reaguje na povely nadřízeného zařízení. Vzniklé kolize musí řešit PC znovuvysláním povelů do stanice. V případě zapojení více stanic do sítě je možné pomocí adresace komunikovat se stanicemi selektivně.

Maximální délka zprávy v jednom paketu je 256 slabik. V případě delší zprávy je nutné ji rozdělit na několik kratších.

Protokol rozlišuje dva základní druhy zpráv

- 1. příkazy pro řízení přenosu dat jedná se o příkazy navazující a rušící spojení a nastavující parametry přenosu
- 2. příkazy nadřízené úrovně vlastní přenos dat stanice

Tvar paketu:

 $|\text{SOH}|$  identifikace zprávy  $|\text{Idélkal}|$  [povel] obsah zprávy  $|\text{zabezpečení}|$ *Tab. 4.2: Základní tvar paketu* 

*SOH -* startovací byte (pro JSD600 má vždy hodnotu 0x01)

*identifikace zprávy -* jednotlivé bity určují parametry zprávy podle Tab. 4.3: Význam jednotlivých bitů identifikace zprávy

*délka zprávy -* obsahuje celkovou délku paketu včetně úvodních a zabezpečovacích slabik (délka zprávy je limitována velikostí 255 bytů)

*povel -* určuje co vyjadřuje datová část, příp. co se má provést

*obsah zprávy -* pole obsahuje samotnou datovou část zprávy

[11]

| bit |   | Význam                                              |
|-----|---|-----------------------------------------------------|
| 0   | 0 | řídící povel protokolu                              |
|     | 1 | příkazy nadřízené úrovně                            |
| 1   | 0 | zpráva neobsahuje délku za <povel></povel>          |
|     | 1 | zpráva obsahuje délku za <povel></povel>            |
| 2   | 0 | první část příkazu                                  |
|     | 1 | pokračovací část příkazu neobsahuje <povel></povel> |
| 3   | 0 | příkaz je ukončen                                   |
|     | 1 | příkaz není ukončen, následuje pokračování          |
| 4   | 0 | bez žádosti o potvrzení                             |
|     | 1 | Ižádost o potvrzení příkazu                         |
| 5   | 0 | zpráva není číslována                               |
|     | 1 | zpráva je číslována                                 |
| 6   | 0 | lrezervováno                                        |
|     | 1 | ∣rezervováno                                        |
| 7   | 0 | lrezervováno                                        |
|     | 1 | Irezervováno                                        |

*Tab. 4.3: Význam jednotlivých bitů identifikace zprávy* 

Komunikační protokol definuje jednoduché pakety odpovědí na přijatý paket:

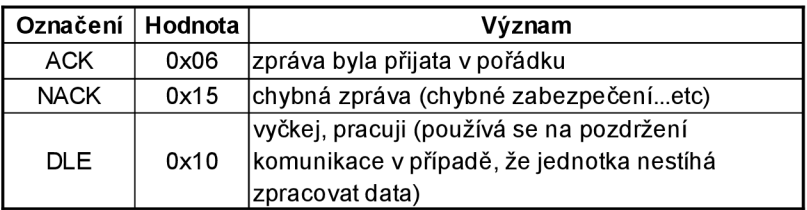

*Tab. 4.4: Odpovědi na přijatý paket* 

## **4.3 Průběh komunikace**

Samotnou komunikaci inicializuje vždy tzv. master, což v případě JSD600 znamená nadřízené PC.

- 1. Master vyšle žádost o navázání spojení. Žádost nese adresu oslovené stanice pro případ komunikace v síti.
- 2. Stanice odpoví jedním z paketů odpovědí (viz Tab. 4.4: Odpovědi na přijatý paket).
- 3. Master vyšle paket s požadavkem nebo daty.
- 4. Podle povahy paketu stanice odpoví jedním z paketů odpovědí a
	- čeká na další příkaz
	- odešle požadovaný datagram dat, pro jehož 4. slabiku (povel) platí:

povel = povel  $dotazu + 1$ 

- 5. Master opakuje bod 3 (mezi opakováním nesmí být prodleva delší než 5s, jinak stanice ukončí spojení a je nutné jej znovu navázat).
- 6. Master ukončí spojení vysláním ukončovacího datagramu.

## **4.4 Zabezpečení**

Jednoduché zabezpečení paketů je realizováno dvojicí zabezpečovacích slabik. Jedná se o poslední dvě slabiky (byty) každého paketu délky *n,* které mají následující význam:

*slabika n* slabika(1) xor slabika(2) xor .......... xor slabika(n)

 $s$ labika (n-1) (slabika(1) + slabika(2) + ......... + slabika(n)) mod 256

Pokud se nepodaří přenést příkaz, stanice odpoví paketem NACK (viz Tab. 4.4: Odpovědi na přijatý paket) a nastaví se zpět do režimu příjmu. Na chybné přenosy musí tedy reagovat nadřízená strana tím, že chybný paket odešle do stanice znovu.

Zabezpečovací slabiky jsou součástí každého paketu s vyjímkou paketů odpovědí (viz Tab. 4.4: Odpovědi na přijatý paket). V tabulkách popisujících strukturu jednotlivých zpráv nejsou zabezpečovací slabiky z důvodu zjednodušení uváděny, ale při implementaci komunikace se s nimi musí vždy počítat.

# **4.5 Jednotlivé komunikační pakety**

Kapitola přináší kompletní přehled všech paketů definovaných komunikačním protokolem stanice.

### **Paket navázání spojení**

Paket navázání spojení slouží k otevření komunikačního kanálu ke konkrétní stanici. V případě zapojení stanic v síti odpoví pouze ta stanice, jejíž adresa je shodná se slabikou adresy v paketu.

Paket navázání spojení je nutné použít vždy před vlastní komunikací a vždy, pokud je v komunikaci pauza delší než 5 sekund.

Struktura paketu je zřejmá z následujících příloh:

Tabulka 1: Navázání spojení - dotaz

Tabulka 2: Navázání spojení - odpověď

## **Paket zjištění stavu stanice**

Dotaz na stav stanice se používá zpravidla ihned po navázání spojení s jednotkou pro zjištění, zdaje stanice schopná vykonat požadovanou operaci. Jeho použití však není nezbytně nutné.

Struktura paketu je zřejmá z následujících příloh:

Tabulka 3: Stav stanice - dotaz

Tabulka 4: Stav stanice -odpověď

## **Paket definice měřidla**

Paket definice měřidla slouží k načtení aktuálního nastavení vlastností měřidla ze stanice. Jedná se převážně o obecné parametry měření, definice měřících intervalů a mezí a konfigurace použité měřící metody.

Struktura paketu je zřejmá z následujících příloh:

Tabulka 5: Definice měřidla - dotaz

Tabulka 6: Definice měřidla - odpověď

Význam jednotlivých bitové kódovaných dat je zřejmý z následujících příloh:

Tabulka 8: Význam 7. slabiky definice měřidla

Tabulka 7: Význam 9. slabiky definice měřidla

Tabulka 9: Význam 89. slabiky definice měřidla

### **Paket definic procesní veličiny**

Paket definic procesní veličiny nese informace o nastavení parametrů jednoho z osmi kanálů a pro každý z nich má stejnou strukturu. Součástí každého kanálu je tzv. *linearizační tabulka* (2-16 řádků), od jejíž délky se odvíjí také délka paketu.

Struktura paketu je zřejmá z následujících příloh:

Tabulka 10: Definice kanálu (PV) - dotaz

Tabulka 11: Definice kanálu (PV) - odpověď

Význam jednotlivých bitově kódovaných dat je zřejmý z následujících příloh:

Tabulka 12: Význam 8. slabiky definice kanálu (PV)

Tabulka 13: Význam 21.-22. slabiky definice kanálu (PV)

#### **Paket definice stanice**

Paket definice stanice nese informace týkající se obecně celé stanice. Typicky se může jednat o její název, velikost osazené paměti, příp. její aktuální stav.

Struktura paketu je zřejmá z následujících příloh:

Tabulka 14: Definice stanice - dotaz

Tabulka 15: Definice stanice - odpověď

#### **Sledování dat stanice v reálném čase**

Sledování dat stanice v reálném čase umožňuje obsluze stanice okamžitě monitorovat naměřená data. Program v jednosekundovém intervalu žádá stanici o aktuální data, která následně zakreslí do přehledného grafu. Každý paket aktuálních dat je označen časovou značkou, která udává přesný čas změření konkrétního vzorku.

Konkrétní hodnota procesní veličiny kanálu je závislá na uživatelem definovaných maximálních a minimálních hodnotách daného kanálu. Stanice tedy neposílá konkrétní hodnotu procesní veličiny, ale dvouslabikovou proměnnou, normovanou na tento uživatelem definovaný rozsah kanálu. Výpočet konkrétní hodnoty kanálu pak probíhá podle následujícího vzorce:

 $hodnota = (\frac{vste}{0.1 \times 10^{13}}) \cdot (Max - Min) + Min$  $QX$  $P$  $P$  $P$  $E$ 

*vstup... dvoubytová proměnná načtená ze stanice Max... maximální definovaná hodnota procesní veličiny Min... minimální definovaná hodnota procesní veličiny* 

Struktura paketu je zřejmá z následujících příloh:

Tabulka 27: Sledování dat v reálném čase - dotaz

## **Monitorovaná data**

Monitorovaná data stanice vyjadřují obsah pamětí jednotlivých kanálů. Nesou v minulosti naměřené hodnoty, uložené v paměti stanice v uživatelem definovaných intervalech. Počet možných uložených vzorků stanovuje uživatel nastavením příslušného vzorkovacího intervalu a alokováním paměti o požadované velikosti pro jednotlivé kanály.

Načítání monitorovaných dat v praxi většinou znamená přenos značného množství dat. Jelikož délka jedné zprávy je omezena na 255 slabik (viz kapitola 4.2 Základní schéma datového paketu), je nutné zprávu rozdělit na několik částí. Komunikační protokol obsahuje podporu pro takovéto situace. Slabika *identifikace příkazu* (druhá slabika každé zprávy) prvního paketu z řady nese informaci o tom, že je zpráva dělena do více částí a v dalším paketu následuje její pokračování.

Struktura paketu je zřejmá z následujících příloh:

Tabulka 29: Monitorovaná data stanice - dotaz

Tabulka 30: Monitorovaná data stanice - první paket odpovědi

Tabulka 31: Monitorovaná data stanice - pokračovací paket odpovědi

Poslední paket zprávy nastaví slabiku *identifikace příkazu* zpět na hodnotu *datagram nemá pokračování* a přenos se tak ukončí.

Slabika *Identifikace zprávy* je kódována bitové a obsahuje tedy více informací o parametrech přenosu. Detailní přehled významu jednotlivých bitů vyjadřuje Tab. 4.3: Význam jednotlivých bitů identifikace zprávy v kapitole 4.2 Základní schéma datového paketu. Hodnota v tabulce tedy vyjadřuje nastavení používané při této konkrétní úloze.

## **Archiv stanice**

Archivy stanice reprezentují souhrnné hodnoty naměřených dat v určitých časových obdobích. Jedná se o soubory několika registrů uspořádaných tak, jak je popisuje kapitola 2.4 Paměť archivů.

Vzhledem k tomu, že se význam jednotlivých řádků archivu může lišit v závislosti na úpravě zařízení pro konkrétního zákazníka, nese jednotka popisky významů jednotlivých řádků archivu v paměti. Před načtením archivů je tedy nutné tyto popisky ze stanice získat.

Struktura paketů načtení popisků je zřejmá z následujících příloh:

Tabulka 16: Popisek archivu - dotaz

Tabulka 17: Popisek archivu - odpověď

Struktura paketů načtení jednotlivých archivů je zřejmá z následujících příloh:

Tabulka 18: Totalizér tepla (archiv) - dotaz

Tabulka 19: Totalizér tepla (archiv) - odpověď

## **Systémová hlášení stanice**

Hlášení stanice je funkce umožňující identifikovat systémové výpadky a poruchy včetně času, kdy k nim došlo. Velikost paměti alokované pro systémová hlášení stanice je uživatelsky ovlivnitelná. Je proto nutné počítat s velkým počtem možných hlášení, která bude nutné přenést do stanice. Při samotném přenosu se tedy využije možnosti dělení zprávy na více paketů tak, jak je tomu u přenosu vzorků monitorovacích dat (viz kapitola 4.5 Monitorovaná data).

Struktura paketu hlášení stanice je zřejmá z následujících příloh:

Tabulka 20: Hlášení stanice - dotaz

Tabulka 21: Hlášení stanice - odpověď

### **Patnáctiminutové maximum**

Patnáctiminutové maximum reprezentuje průměrně odebrané teplo v suché páře za posledních 15 minut ve všech definovaných okruzích. Do paměti se pak uloží zároveň s časem, kdy byl tento odběr dosažen.

Struktura paketu patnáctiminutového maxima je zřejmá z následujících příloh:

Tabulka 22: Patnáctiminutové maximum - dotaz

Tabulka 23: Patnáctiminutové maximum - odpověď

## **Letmé měření**

Letmé měření umožní uživateli odstartovat měření na definovaném časovém intervalu. Z hlediska komunikace je nutné odeslat stanici žádost o zahájení letmého měření spolu s jeho parametry (čas, okruh...). Po definovaném časovém intervalu se do stanice odešle další paket, kterým se žádá o přenos výsledků letmého měření.

Struktura paketu pro letmé měření je zřejmá z následujících příloh:

Tabulka 24: Letmé měření - zahájení měření

Tabulka 25: Letmé měření - dotaz na výsledek

Tabulka 26: Letmé měření - výsledek měření

## **Programování stanice**

Programování stanice je z hlediska struktury paketů triviální záležitost. Programovací pakety zpravidla kopírují strukturu paketů korespondující funkce načítaných ze stanice, jediným rozdílem je pozměněná hlavička zprávy. Paket programování vlastností měřidla bude mít tedy například podobný tvar jako jemu odpovídající paket pro přenos vlastností měřidla ze stanice.

Struktura paketu programování stanice je zřejmá z následujících příloh:

Tabulka 32: Programování vlastností stanice

Tabulka 33: Programování vlastností kanálu (PV)

Tabulka 34: Programování vlastností měřidla

## **Zkrácený stav měřidla (registry stanice)**

Paket zkráceného stavu měřidla má mezi ostatními specifické postavení. Jedná se totiž o jediný paket, který je veřejně přístupný. Zákazník tak má možnost získat ze stanice některé základní informace například pro použití ve vlastním systému. Z toho důvodu taky pro paket neplatí stejná pravidla navazování (ukončování) spojení jako je tomu u ostatních paketů.

Struktura paketu je zřejmá z následujících příloh:

Tabulka 35: Zkrácený stav měřidla (registry) - dotaz

Tabulka 36: Zkrácený stav měřidla (registry) - odpověď

Tabulka 37: Význam bitů stavů páry

Tabulka 38: Význam bitů chybového statutu

# **5 Implementace programu**

Vzhledem k rozsáhlosti programu (cca 43000 řádek kódu) se ve své práci zaměřím pouze na popis nej zajímavějších částí. Zájemce o implementační detaily budu u důležitějších pasáží odkazovat na příslušné části zdrojového kódu, který je přehledně komentován.

Celkový přehled konstrukce programových formulářů zobrazuje Obr 1: Diagram organizační struktury aplikace příloh práce.

# **5.1 Neformální specifikace projektu**

Prvotní požadavek na zadání projektu byl vytvořit aplikaci pro platformu Windows 2000/XP jako náhradu za stávající SW pro MS DOS, který již dále nesplňoval především tyto požadavky:

- možnost použití v nových operačních systémech firmy Microsoft
- udržovatelnost programu opravování chyb programu se vzhledem k jeho celkové koncepci stalo náročným a neperspektivním
- modifikovatelnost program ve své původní podobě již nevyhovoval požadavkům některých zákazníků a přidávání dalších funkcí se opět jevilo jako neperspektivní řešení

Jako vývojová platforma bylo zvoleno prostředí Borland Delphi ve verzi 7. Přípravná část projektu počítala s fází detailního seznamování se s jednotkou a jejími principy a funkcemi. K tomu bylo možno využít konzultace u spolutvůrce jednotky JSD600 p. Ing. Vlastimila Jaroše a p. Petra Bláhy z ČMI Brno.

V první fázi vývoje bylo cílem vytvořit aplikaci, která by umožnila základní komunikaci s jednotkou, což znamenalo:

- vytvořit nezávislé komunikační rozhraní pro komunikaci se zařízeními firmy Smart, spol. s r.o. prostřednictvím sériového rozhraní (RS232, RS485)
- nastudovat a implementovat komunikační protokol stanice
- implementovat funkce pro načtení a dekódování základních parametrů z jednotky (vlastnosti měřidla, vlastnosti procesních veličin a obecné vlastnosti stanice)
- zobrazit načtené a dekódované parametry jednotky v uživatelsky přívětivé formě
- umožnit změnit načtené parametry a znovu naprogramovat do jednotky (včetně kontroly validity programovaných parametrů)

Po úspěšném vytvoření této základní části programu následovala druhá fáze vývoje, která se nesla ve znamení doplňování dalších funkcí programu. Jednalo se především o následující funkce:

- export/import nastavení měřících parametrů do/ze souboru kompatibilního s původním programem
- načtení z jednotky, export a další operace s archivy stanice
- sledování dat měřených jednotkou v reálném čase, jejich vizualizace v grafu a vyhodnocení jejich stavu
- vizualizace, export, import a vyhodnocení naměřených dat v archivech stanice
- načtení hlášení výpadků stanice z jednotky a jeho vyhodnocení
- doplňkové funkce programu (změna mezí alarmu, čtení registrů stanice, změna mezí měřidla, letmé měření)
- lokalizace grafického uživatelského prostředí do angličtiny s možností přepínání jazyků z prostředí programu
- automatická alokace paměti pro jednotlivé kanály
- zjednodušení práce v síti implementací automatického vyhledávání připojených jednotek a jejich snadného přepínání

Jako poslední část projektu bylo nutné poskytnout zákazníkům technickou podporu a co nejvíc jim tak usnadnit přechod na nový komunikační program. Tato fáze také zahrnuje aktivní spolupráci se zákazníky ochotnými se podílet na vývoji programu, převážně při opravě chyb a při snaze vytvořit uživatelsky přívětivé a přehledné prostředí. Součástí této snahy byla také tvorba kontextové nápovědy k aplikaci, která uživatelům se základní znalostí problematiky umožní se v programu lépe zorientovat.

Na přání zadavatele byl celý program (s vyjímkou komunikačního rozhraní) vyvíjen neobjektovým způsobem.

# **5.2 První fáze projektu**

V první fázi projektu bylo nutné implementovat základní a zároveň nejdůležitější funkce programu (viz. 5.1 Neformální specifikace projektu). Jedná se o operace s nastavením procesních veličin (kanálů) stanice, obecných vlastností měřidla a obecných vlastností stanice. Z důvodů snadného přístupu jsou umístěny přímo do hlavního formuláře aplikace (viz *Obr 5.1: Zobrazení stanice (hlavní formulář)).* 

Před samotnou implementací těchto funkcí však bylo nutné vytvořit sadu základních programových konstrukcí opakovaně používaných v celém programu.

Jednalo se zejména o následující konstrukce:

- implementace třídy zajišťující komunikaci s jednotkou přes rozhraní RS232/RS485
- implementace převodních funkcí pro dekódování informací z paketů komunikace
- implementace funkcí pro dekódování a formátování data a času
- implementace sdílených proměnných pro parametry jednotky, které vstupují do parních výpočtů
- a další opakovaně používané elementární funkce

Všechny tyto základní a do jisté míry aplikačně univerzální operace jsou centralizovány do souboru *CommonFunctions.pas.* 

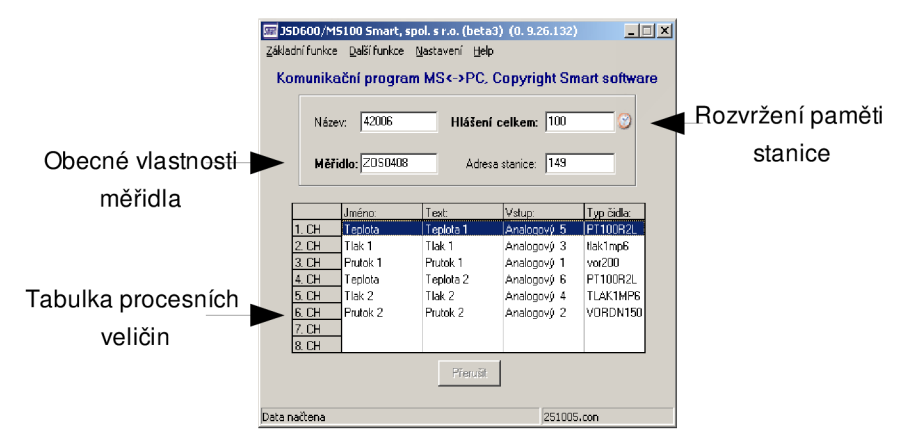

*Obr 5.1: Zobrazení stanice (hlavníformulář)* 

## **Implementace komunikace s jednotkou**

Komunikační část programu je jako jediná implementována objektově. Jedná se totiž o objekt, používaný v několika dalších menších programech vyvíjených pro firmu Smart, spol. s r. o. Jednoduchá struktura objektu obsahuje pouze jednu třídu zapouzdřující veškeré komunikační operace. Metody třídy přehledně znázorňuje Tab. 5.1: Přehled metod komunikační třídy.

| <b>ClearBuffers</b>      | vymaže přijímací i vysílací buffery                 |
|--------------------------|-----------------------------------------------------|
| <b>SendPacket</b>        | odešle patřičný paket stanici                       |
| SendPacketAndWaitForAnsw | odešle patřičný paket a vyčká na odpověď ze stanice |
| <b>CheckPresence</b>     | otestuje přítomnost jednotky na aktuální adrese     |
| <b>SendACK</b>           | odešle potvrzovací paket (ACK)                      |
| <b>Stop</b>              | ukončí probíhající komunikaci                       |
| Data CRC Check           | zkontroluje CRC přijatých dat                       |

*Tab. 5.1: Přehled metod komunikační třídy* 

Funkce komunikační třídy je založena převážně na metodě *SendPacketAndWaitForAnsw().* Jak už napovídá její samotný název, stará se o vyslání požadovaného datagramu do stanice a vyčkání na potvrzení stanicí (viz Tab. 4.4: Odpovědi na přijatý paket). Pokud odpověď ze stanice nepřijde v určitém časovém limitu, pokusí se metoda přenos ještě dvakrát zopakovat. Poté zaregistruje a vyšle uživatelskou zprávu o úspěchu nebo neúspěchu komunikace do formuláře, který komunikaci inicioval. Ten se pak na základě této zprávy rozhodne, zda komunikaci přeruší nebo bude pokračovat vysláním dalšího datagramu v pořadí. Funkci komunikační třídy pro jeden paket demonstruje Obr 5.2: Diagram funkce komunikační třídy.

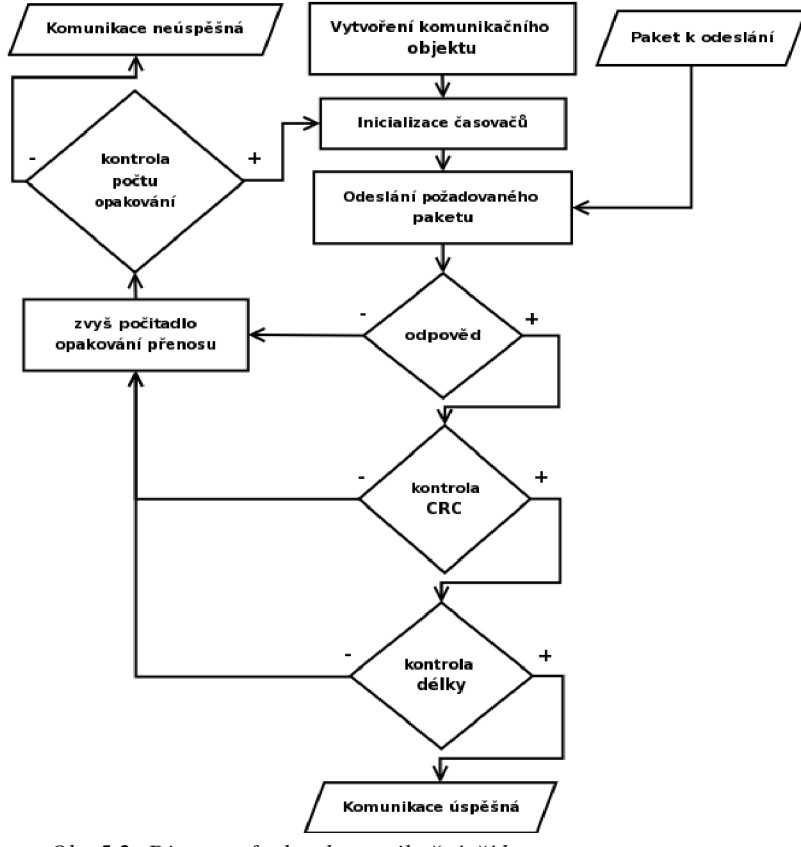

*Obr 5.2: Diagram funkce komunikační třídy* 

Pro inicializaci použitých komunikačních paketů třída využívá jejich definice v souboru *Datagrams.pas.* Zde jsou definovány všechny pakety, které jednotka pro komunikaci používá (viz 4.5 Jednotlivé komunikační pakety) včetně některých obslužných funkcí (například výpočtu kontrolního součtu zprávy).

Implementační detaily jsou zřejmé z následujících zdrojových kódů:

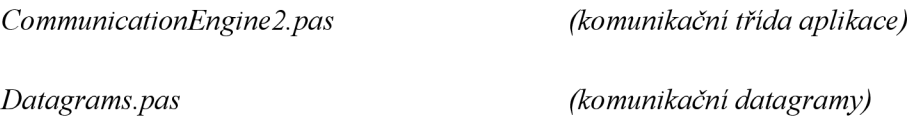

## **Sdílené proměnné**

Aplikace používá velké množství informací, které jsou sdílené mezi několika formuláři. Většinou se jedná o uživatelem nastavené parametry měření načtené ze stanice, které tvoří vstupy matematickým výpočtům nad daty stanice v různých funkcích programu. Jako nejvhodnější řešení se tedy jeví použití globálních proměnných, centralizovaných v jednom souboru. Tuto funkci plní formulář *MainUnitl.* Jedná se o formulář uživatelsky nepřístupný, který mimo definice proměnných nese některé podpůrné prostředky pro ladění programových konstrukcí.

Struktura dat stanice v globálních proměnných kopíruje strukturu komunikačních paketů. Usnadní se tím orientace v kódu a pro nalezení konkrétní proměnné lze tak s výhodou použít tabulky popisující strukturu komunikačních paketů (viz kapitola 4.5 Jednotlivé komunikační pakety).

# Čtení základních dat stanice

Základní data stanice (tak jak je specifikuje kapitola 5.1 Neformální specifikace projektu) se načítají ze stanice v pořadí, které demonstruje Obr 5.3: Čtení základních parametrů stanice.

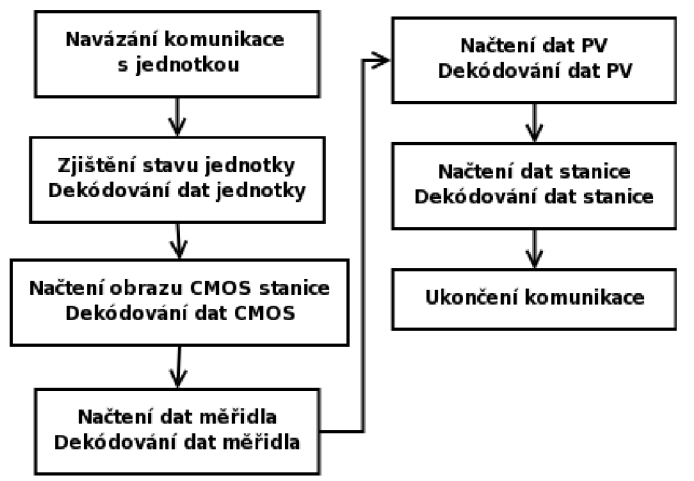

*Obr 5.3: Čtení základních parametrů stanice* 

Každý rámec diagramu představuje výměnu komunikačního paketu mezi stanicí a programem. Každý rámec tedy zároveň reprezentuje paket dotazu a paket odpovědi, nesoucí vyžádaná data ze stanice. Výjimku tvoří pouze okrajové rámce diagramu, které představují servisní pakety pro sestavení komunikace s jednotkou a z hlediska dat jsou bezvýznamné. Po přijetí paketu ze stanice je nutné data rozdělit podle pravidel definovaných strukturou paketů (viz kapitola 4.5 Jednotlivé komunikační pakety) a uložit je do příslušných sdílených proměnných. K tomuto účelu slouží fáze *dekódování dat.* Pro každý paket je definována funkce, která se stará o jeho dekódování do sdílených proměnných.

## **Programování stanice**

Programování stanice je proces, při kterém dochází ke změně měřících parametrů stanice. Z toho důvodu se při každém programování mažou archivy stanice a ta začíná měřit od začátku. Změna jednotlivých parametrů z bezpečnostních důvodů ve většině případů vyžaduje kompletní přeprogramování stanice. Jinak by totiž snadno mohlo dojít k nekonzistenci vzájemných vztahů mezi parametry, protože jednotka nemá dostatečnou kapacitu pro kontrolu jejich korektního zadání. Dalším důvodem je míchání hodnot v archivech naměřených před a po změně parametrů, které by takto ztrácely svoji vypovídací hodnotu.

Samotné programování podléhá všem zákonitostem komunikačního protokolu (viz kapitola 4 Komunikační protokol):

- Program nejprve naváže spojení s jednotkou na definované adrese, zjistí její stav a ověří tak, že je na programování připravena (není v chybě, nevykonává výpočet nebo není jinak zaneprázdněna).
- Následuje vymazání současných parametrů stanice a po tomto kroku již nelze programování přerušit. Pokud se tak přeci jen stane, není stanice schopna měřit a je třeba ji znovu naprogramovat.
- Stanici je nastaven čas podle systémového času PC, ze kterého je programována.
- Přenos programovaných dat podléhá zpětné kontrole. Po přenesení parametrů jednoho kanálu je tento opět načten ze stanice a porovnán s programovanými daty. Stejné pravidlo platí pro programování vlastností měřidla a stanice.
- Pokud všechny stupně programování proběhnou bez problémů, zapíše se nová síťová adresa stanice a vyšle se příkaz pro zahájení měření.

Celou posloupnost programovacího procesu znázorňuje Obr 5.4: Diagram programování stanice

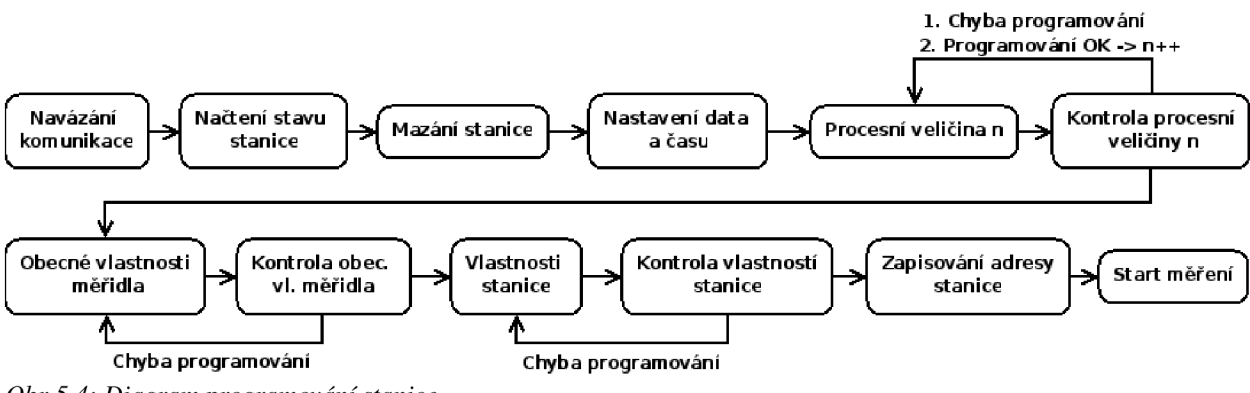

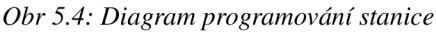
## **Obecné vlastnosti měřidla**

Obecné vlastnosti měřidla reprezentují globální nastavení jednotky, které je nezávislé na nastavení vlastností procesních veličín nebo stanice. Program nabízí jednoduchý formulář *{Definice měřidla),*  který všechny tyto parametry přehledně zobrazí, případně je umožní změnit.

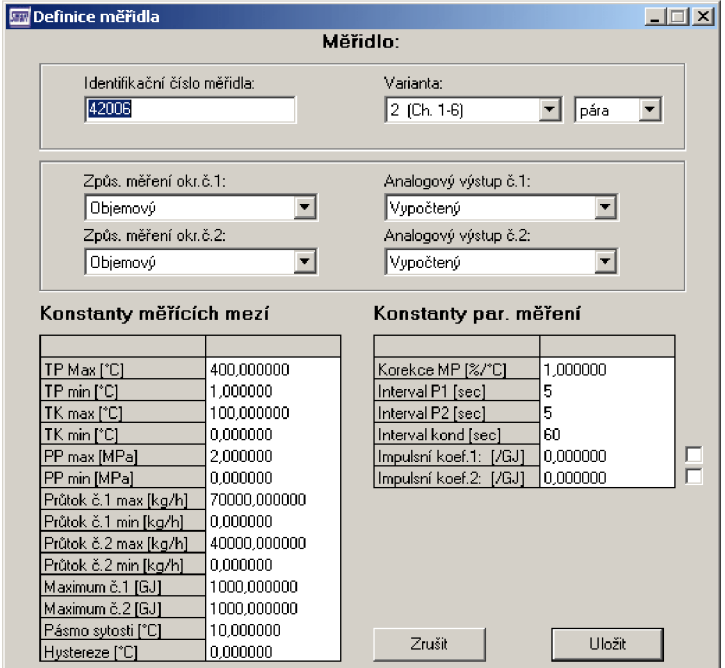

*Obr 5.5: Definice měřidla* 

Parametr měřidla *Způsob měření* slouží pro nastavení principu použitého průtokoměru. Stanice v současné době podporuje tři metody - objemová, hmotnostní a přímá (viz kapitola 3.3 Základy měření průtoku).

Dále vlastnosti měřidla definují převážně dovolené rozsahy jednotlivých veličin (teploty, tlaky, průtoky - při jejichž překročení je vyhlášen chybový stav), *pásma sytosti* a *pásma hystereze* (viz 3.2 Hystereze a pásmo sytosti).

Pro detailní význam ostatních parametrů měřidla je k dispozici kontextový help aplikace nebo manuál stanice.

Implementační detaily jsou zřejmé z následujících zdrojových kódů:

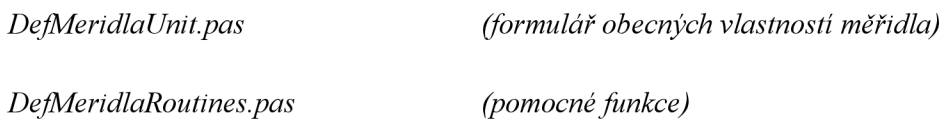

## **Vlastnosti procesních veličin**

Formulář procesních veličin *{Definice veličiny)* detailně definuje parametry každého kanálu stanice.

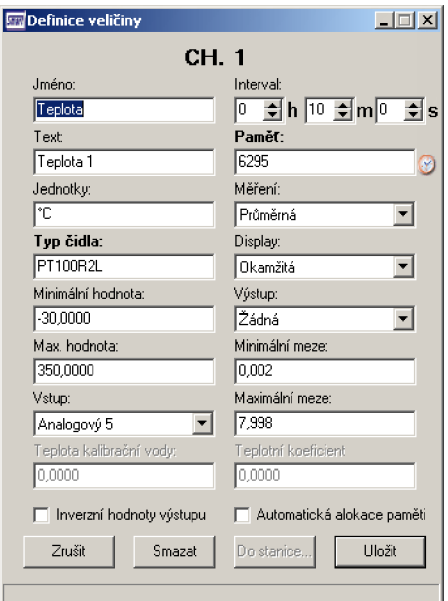

*Obr 5.6: Definice veličiny* 

Některé základní parametry kanálu zobrazuje Tab. 5.2: Význam některých parametrů procesní veličiny.

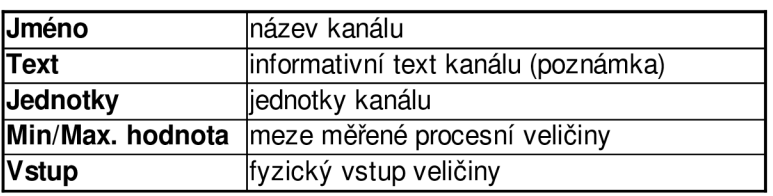

*Tab. 5.2: Význam některých parametrů procesní veličiny* 

Dvojklikem na oblast *Typ čidla* se zpřístupní převodní (linearizační) tabulka kanálu (viz 5.2 Linearizační tabulka).

Za pozornost stojí také parametry *Paměť & Interval.* První udává počet slabik (resp. maximální možný počet naměřených vzorků) paměti alokovaných pro danou procesní veličinu (kanál), druhý pak vzorkovací interval kanálu (tj. doba mezi uložením dvou vzorků do paměti). Dvojklikem na oblast alokované paměti je pak možné zobrazit distribuci paměti mezi jednotlivé kanály (viz 5.3 Rozvržení paměti).

S alokováním paměti souvisí i příznak *Automatická alokace paměti.* Při jeho zvolení je uživateli znemožněno ručně upravovat velikost paměti kanálu a program se pokusí dostupnou paměť rozdělit mezi kanály označenými tímto příznakem tak, aby všechny byly schopny uchovat naměřená data po stejně dlouhý časový úsek (viz 5.3 Automatická alokace paměti).

Některé z vlastností kanálu jsou navzájem provázány vztahy které vyplývají z principů měření energie a před uložením kanálu je proto nutné ověřit jejich konzistenci. Zodpovědnost za korektní nastavení stanice je plně na aplikaci, která stanici programuje. V případě chybného nastavení nebude stanice vykazovat správné výsledky měření nebo vyhlásí chybu.

Další nutnou podmínkou je provedení testů, zda uživatel nezadává do vstupních polí hodnoty nepodporovaného typu (například znaky do celočíselné proměnné nebo prázdnou hodnotu do veličiny, která ji nepřipouští). V krajním případě by pokus o uložení takových hodnot mohl způsobit až generování výjimky a nekorektní ukončení aplikace. Ve funkci stisku tlačítka pro uložení dat formuláře je pro každé vstupní pole definována funkce, která kontroluje zadání přípustných hodnot a v případě chyby uživateli oznámí její přesné umístění včetně pozice prvního chybného znaku v řetězci. Zároveň znemožní provést uložení formuláře. Problematika testování vstupních dat se netýká pouze formuláře procesních veličin, ale naopak je nezbytnou součástí každého formuláře programu, ve kterém je požadováno zadání vstupních dat. Obr 5.7: Diagram posloupnosti testů vstupů formuláře vyjadřuje posloupnost aplikace testů.

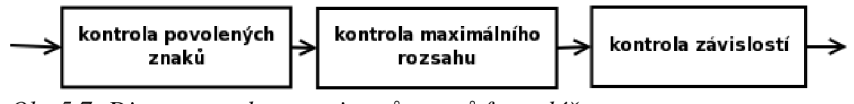

*Obr 5.7: Diagram posloupnosti testů vstupů formuláře* 

Ostatní parametry kanálu se týkají nastavení výstupních modulů a některých dalších specifických vlastností stanice. Detailní informace poskytují manuály k jednotce a stanici.

Implementační detaily jsou zřejmé z následujících zdrojových kódů:

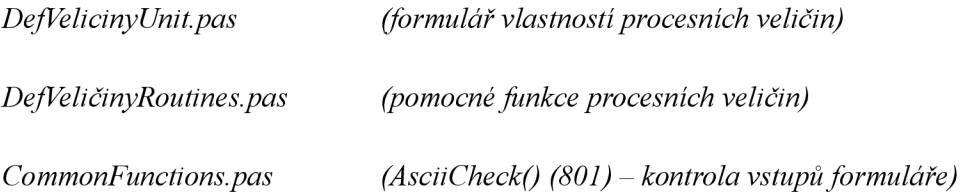

### **Linearizační tabulka**

Linearizační tabulka je nástroj ovlivňující převod vstupního analogového signálu na digitální. Umožňuje přiřadit stupni analogově-digitálního převodníku konkrétní analogovou hodnotu. Tato modifikace vstupu nachází využití převážně v aplikacích, u kterých je třeba soustředit větší rozlišení převodníku do určité oblasti. Aplikaci na příkladu vstupních analogových hodnot 0-350 znázorňuje Obr 5.8: Kvadratické rozložení.

Z grafu je jasné, že převodník má v tomto případě větší rozlišení (menší velikost analogové hodnoty na jeden dílek převodníku) pro nižší hodnoty měřeného rozsahu analogového vstupu. Naopak pro vyšší hodnoty rozlišení pomalu klesá.

Naproti tomu opačný stav demonstruje Obr 5.9: Odmocninné rozložení.

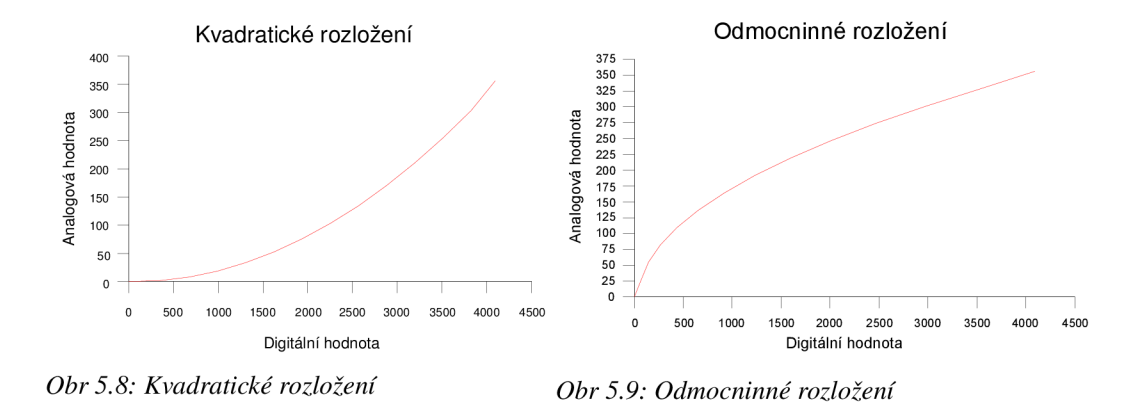

Kvadratické a odmocninné rozložení představuje v praxi nejčastěji používané nastavení vstupního převodníku a program tedy umožňuje automatické generování koeficientů linearizační tabulky pro dané rozložení. Základním požadavkem pro generování je zadání pouze dvou řádků tabulky, které definují rozsah výstupní digitální a vstupní analogové veličiny.

Pro každou linearizační tabulku je nutné definovat také očekávaný rozsah analogové vstupní veličiny. Nastavení těchto parametrů je vhodné věnovat zvýšenou pozornost, protože ovlivňují rozlišení AD převodníku a mají tedy nezanedbatelný vliv na přesnost měření stanice. Pro dosažení co největší přesnosti je proto vhodné nastavit rozsahy tak, aby se co nejvíce blížily reálným rozsahům měřené soustavy.

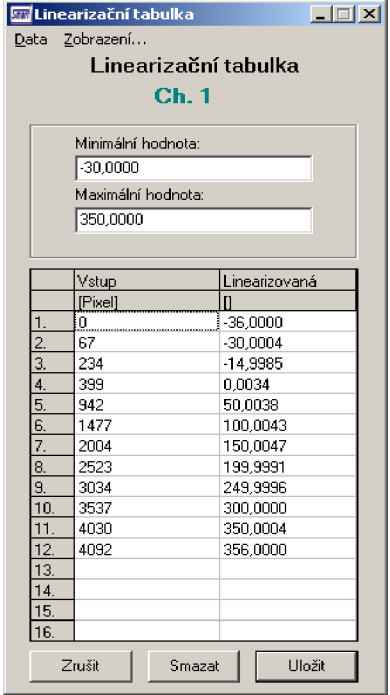

*Obr 5.10: Linearizační tabulka* 

Při každém pokusu o uložení tabulky je kontrolována její konzistence, řádky jsou opět seřazeny vzestupně podle dílků převodníku (viz zdrojový kód *LinTabUnitRoutines.pas (67) - BubbleSortQ* ) a až po kontrole validity všech parametrů je tabulka přijata a uložena. Pro řazení byl záměrně vybrán jeden z nejjednodušších algoritmů - Bubblesort. Vzhledem k tomu, že se jedná o seřazení pouze šestnácti položek, jeho nízká efektivita se v podstatě neprojeví.

Program nabízí další automatický výpočet pro třetí a šestý kanál (kanál rezervovaný pro měření průtoku). Jedná se o pomocnou tabulku pro převody jednotek z *kg/h* na *m 3 /h.* Uživateli umožní ověřit validitu nastavení výpočtem mezních tlaků a teplot, při kterých je pára v požadovaném stavu (viz kapitola 3 Základy teorie měření energie). Výpočet lze pro třetí a šestý kanál spustit opět z kontextového menu prostřednictvím nabídky *Převod jednotek.* 

Implementační detaily jsou zřejmé z následujících zdrojových kódů:

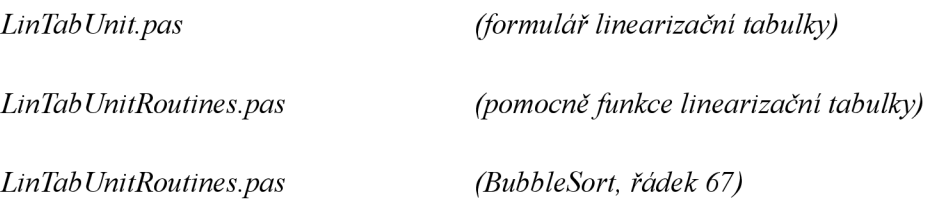

# **5.3 Druhá fáze projektu**

První fáze projektu se soustředila na vývoj základního rozhraní pro implementaci souboru funkcí nad daty jednotky. Po odzkoušení těchto funkcí na základních operacích bylo možné pokračovat v implementaci pokročilých funkcích programu.

## **Export do souboru**

Nastavení základních vlastností jednotky (obecné vlastnosti měřidla, vlastnosti stanice, vlastnosti jednotlivých procesních veličin) lze exportovat do souboru. Tento soubor má textovou podobu a v případě potřeby je možné data opět načíst do programu a opětovně s nimi stanici naprogramovat. Program tak nabízí možnost snadné archivace a zálohy nastavení jednotek pro případ poruchy nebo havárie stanice.

V požadavcích na projekt byla explicitně uvedena podmínka zpětné kompatibility souborů exportovaných dat se soubory původního programu. Zatímco v prostředí operačního systému MS DOS se používalo kódování *Latin2,* operační systémy z rodiny Windows používají v české mutaci kódování *CP-1250.* Vzhledem k tomu, že jsou soubory z důvodů lepší čitelnosti uloženy v textovém a nikoliv binárním formátu, vzniká problém nejednoznačnosti namapování některých českých znaků mezi kódovými stránkami. Z tohoto důvodu je do exportních funkcí zařazen filtr problémových znaků spolu s převodní tabulkou, která by měla zajistit případnou korekci.

Implementační detaily jsou zřejmé z následujících zdrojových kódů:

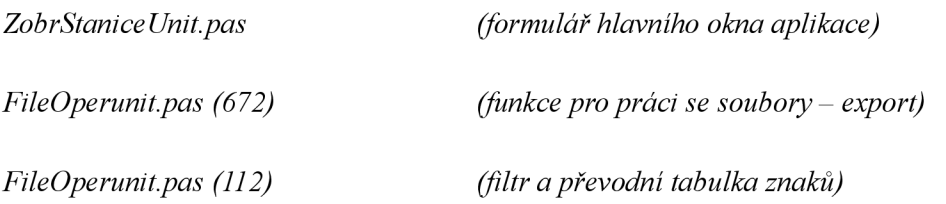

# **Rozvržení paměti**

Formulář rozvržení paměti přehledně ukazuje množství paměti volné a paměti přidělené jednotlivým kanálům.

| <b>gy</b> Rozdělení paměti stanice:<br>$\Box$ $\Box$ $\times$ $\Box$ |         |             |           |  |  |  |  |  |
|----------------------------------------------------------------------|---------|-------------|-----------|--|--|--|--|--|
| Rozdělení paměti stanice:                                            |         |             |           |  |  |  |  |  |
|                                                                      | Butes/M | Kapacita:   |           |  |  |  |  |  |
| Ch.1                                                                 | 4721    | 16d 9h 25m  |           |  |  |  |  |  |
| Ch. 2                                                                | 4721.   | 16d 9h 25m  |           |  |  |  |  |  |
| Ch 3                                                                 | 4721    | 16d 9h 25m  |           |  |  |  |  |  |
| Ch <sub>4</sub>                                                      | 4722    | 16d 9h 30m  |           |  |  |  |  |  |
| Ch. 5                                                                | 4721    | 16d 9h 25m  |           |  |  |  |  |  |
| Ch. 6                                                                | 4722    | 16d 9h 30m  |           |  |  |  |  |  |
| Ch. 7                                                                | 0       | 0d 0h 0m    |           |  |  |  |  |  |
| Ch. 8                                                                | Ω       | 0d 0h 0m    |           |  |  |  |  |  |
|                                                                      |         |             |           |  |  |  |  |  |
| Hlášení stanice:                                                     |         |             | 600 Bytes |  |  |  |  |  |
| Obsazená paměť:                                                      |         | 28928 Butes |           |  |  |  |  |  |
| Celková paměť:                                                       |         | 28928 Butes |           |  |  |  |  |  |
| Volná paměť:                                                         |         |             | 0 Bytes   |  |  |  |  |  |
| Zavřít                                                               |         |             |           |  |  |  |  |  |

*Obr 5.11: Rozdělení paměti stanice 1* 

Sloupec *kapacita* zobrazuje velikost alokované paměti v souvislosti s vzorkovacím intervalem kanálu (viz 5.2 Vlastnosti procesních veličin). Jde o dobu, za kterou se přidělená paměť zaplní a (vzhledem k tomu, že paměť stanice je implementována jako kruhový buffer) nej starší data začnou být přepisována novými. Obsluha tak má jasný přehled o tom, kdy musí naměřená data z jednotky zálohovat než budou znehodnocena novými.

Jelikož koncepce stanice dovoluje alokovat každému kanálu libovolný prostor v paměti a libovolný vzorkovací interval, uživatel může nadefinovat větší rozlišení tomu kanálu, který je pro něj důležitější a u kterého vyžaduje častější zápis vzorků. Nerovnoměrné rozložení paměti demonstruje Obr 5.12: Rozdělení paměti stanice 2. V tomto případě bude na stejném časovém intervalu pro třetí a šestý kanál zaznamenáno přibližně o 2500 vzorků víc, protože byl nastaven poloviční vzorkovací interval.

Formulář zároveň ukazuje počet slabik alokovaných pro systémová hlášení stanice (viz 2.4 Systémová hlášení stanice). Každému takovému hlášení přísluší 6 slabik sdílené paměti. V nastavení z Obr 5.11 je tedy prostor pro 100 hlášení.

| $- \Box  \times$<br><u>Rozdělení paměti stanice:</u> |  |                  |             |              |  |  |  |
|------------------------------------------------------|--|------------------|-------------|--------------|--|--|--|
| Rozdělení paměti stanice:                            |  |                  |             |              |  |  |  |
|                                                      |  | Bytes/M          | Kapacita:   |              |  |  |  |
| Ch. 1                                                |  | 3862             | i13d 9h 50m |              |  |  |  |
| Ch. 2                                                |  | 3862             | 13d 9h 50m  |              |  |  |  |
| Ch. 31                                               |  | 6438             | 13d 9h 54m  |              |  |  |  |
| Ch.4                                                 |  | 3862             | 13d 9h 50m  |              |  |  |  |
| Ch. 5                                                |  | 3862             | 13d 9h 50m  |              |  |  |  |
| Ch. 61                                               |  | 6433             | 13d 9h 54m  |              |  |  |  |
| Ch. 7                                                |  | n                | 0d 0h 0m    |              |  |  |  |
| Ch. 8                                                |  | n                | 0d 0h 0m    |              |  |  |  |
|                                                      |  |                  |             |              |  |  |  |
|                                                      |  | Hlášení stanice: | 600 -       | <b>Bytes</b> |  |  |  |
|                                                      |  | Obsazená pamět:  | 28924 Bytes |              |  |  |  |
|                                                      |  | Celková paměť:   | 28928 Bytes |              |  |  |  |
| Volná paměť:                                         |  |                  |             | 4 Bytes      |  |  |  |
|                                                      |  |                  |             |              |  |  |  |
|                                                      |  | Zavřít           |             |              |  |  |  |
|                                                      |  |                  |             |              |  |  |  |
|                                                      |  |                  |             |              |  |  |  |

*Obr 5.12: Rozdělení paměti stanice 2* 

Implementační detaily jsou zřejmé z následujících zdrojových kódů:

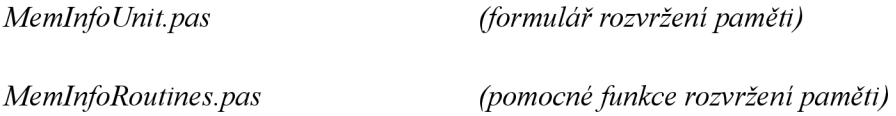

### **Automatická alokace paměti**

V případě, že uživatel nemá specifické požadavky na rozvržení paměti mezi jednotlivé kanály, může použít funkci automatické alokace paměti. Každý kanál s tímto příznakem pak bude zahrnut do výpočtu distribuce paměti.

Z uživatelského hlediska nestačí pouhé rozdělení dostupné paměti rovnoměrně mezi kanály, ale je nutné brát v úvahu také vzorkovací interval jednotlivých kanálů a paměť rozdělit tak, aby při daných parametrech bylo možné uchovat aktuální data ve všech kanálech po stejnou dobu.

Problematiku výpočtu v programu řeší funkce *memAutoAlloc* (viz zdrojové kódy MemlnfoRoutines.pas, řádek 25), jejímž vstupem jsou parametry všech kanálů (procesních veličin) a výstupem pak požadovaná distribuce paměti mezi kanály. Samotný výpočet probíhá následujícím způsobem:

- kontrola intervalu kanálu (musí spadat do 12-ti hodinového intervalu)
- výpočet celkové pamět, kterou lze rozdělit mezi kanály se zapnutou funkcí *automatické alokace paměti*
- výpočet podílu na zaplnění paměti jednotlivých kanálů se zapnutou funkcí *automatické*

*aktualizace paměti* 

• distribuce dostupné paměti na základě vypočítaných podílů z minulého kroku

Algoritmus demonstruje Obr 5.13: Automatická alokace paměti - výpočet

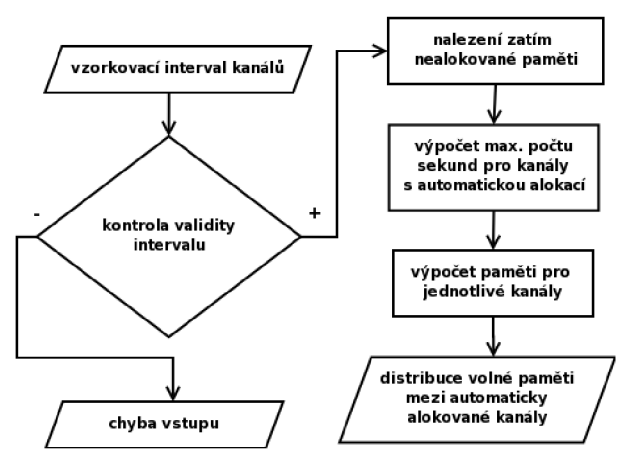

*Obr 5.13: Automatická alokace paměti - výpočet* 

## **Archiv totalizérů stanice**

Totalizéry stanice jsou vnitřní registry stanice, které uchovávají souhrnné hodnoty některých naměřených veličin dlouhodobě v paměti (viz 2.4 Paměť archivů). Aplikace umožní tyto archivy zobrazit, případně exportovat do souboru pro archivaci.

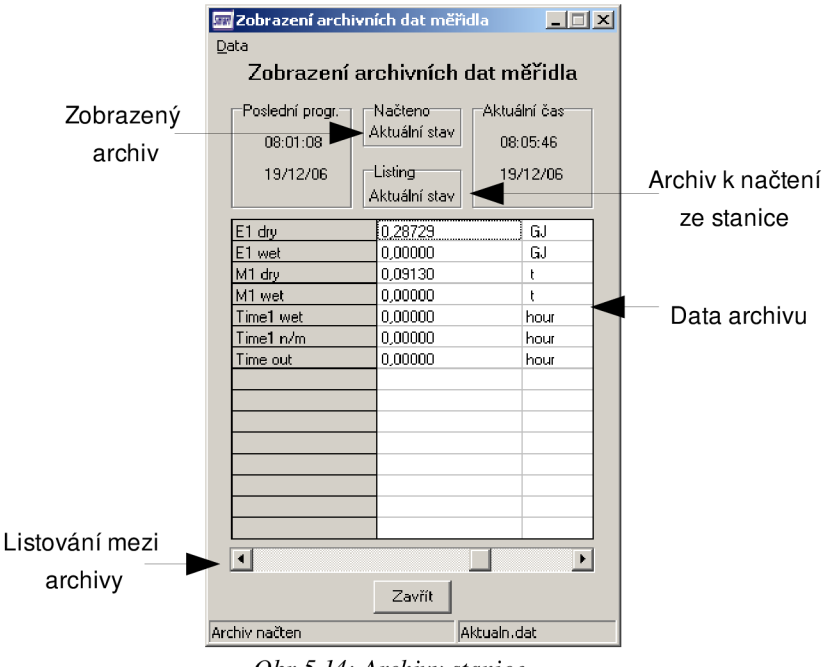

*Obr 5.14: Archivy stanice* 

Po otevření okna se ze stanice automaticky načte archiv aktuálního měsíce. Ostatní archivy lze zpřístupnit následujícím postupem:

- 1. Uživatel pomocí kurzorových kláves nebo scrollBaru nalistuje v části *Listing* archiv, který si přeje zobrazit.
- 2. Potvrzením volby klávesou *Enterje* zvolený archiv přenesen ze stanice a zobrazen.

Každý archiv lze z kontextového menu exportovat do textového souboru.

Zvláštní postavení má archiv *Mezistav.* Jedná se o uživatelsky nulovatelný archiv jehož inicializaci lze provést opět z kontextového menu pomocí funkce *Nulovat hodnoty.* Program okamžitě vytvoří instanci komunikačního objektu, naváže spojení s jednotkou a smaže data uložená v archivech *Mezistavu,* který od toho okamžiku začíná znovu zaznamenávat hodnoty.

Popisky jednotlivých řádků archivu jsou závislé na jazykové mutaci programu stanice a je tedy nutné je ze stanice načíst spolu s ostatními daty. Stanice disponuje celkem 15-ti archivy. Ne všechny jsou však použitelné pro každý typ měření a je proto nutné v závislosti na nastavení parametrů stanice filtrovat data archivů (včetně jejich popisků) tak, aby měl uživatel k dispozici pouze jejich relevantní část. O to se starají především funkce LabelFilter (řádek 53) a Arch Fill Values (řádek 173) v souboru ArchivRoutines.pas.

Implementační detaily jsou zřejmé z následujících zdrojových kódů:

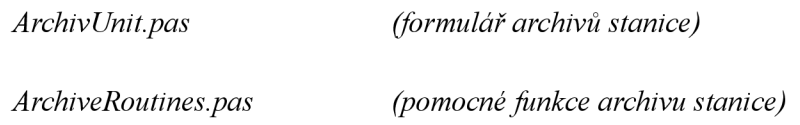

### **Monitorovaná data stanice**

Formulář monitorovaných dat stanice vizualizuje v grafu naměřené hodnoty každého kanálu uložené v definovaných vzorkovacích intervalech (viz 2.4 Paměť kanálů). Počet vzorků každého kanálu je uživatelsky definovatelný ve vlastnostech jednotlivých procesních veličin *(viz* 5.2 Vlastnosti procesních veličin).

Obsluze stanice jsou monitorovaná data k dispozici z kontextového menu -> *Další funkce -> Zobrazení monit. dat.* 

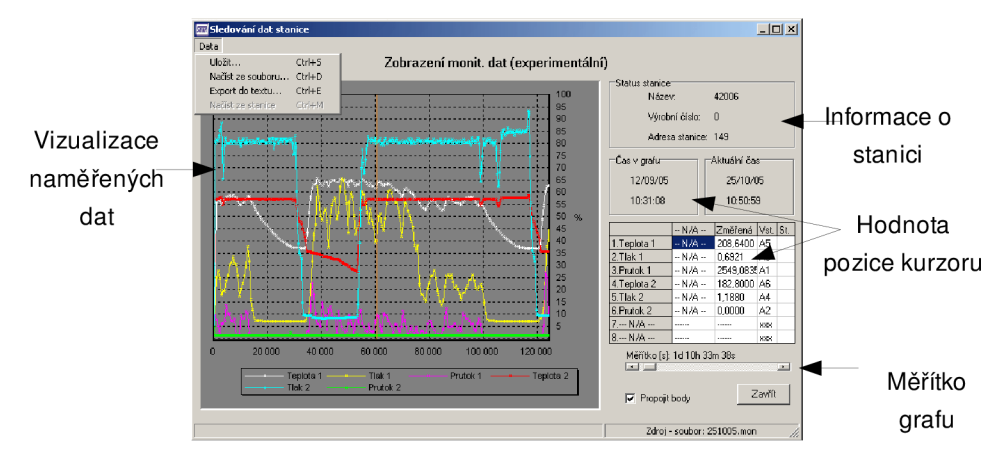

*Obr 5.15: Monitorovaná data stanice* 

Počet vzorků kanálů závisí na aktuálním nastavení a zaplnění paměti. Může však dosahovat značné velikosti (v závislosti na kapacitě paměti, kterou je stanice osazena). Tento případ se jeví jako ideální pro implementaci některou z dynamických datových struktur. V programu je použit objekt standardní knihovny Deplhi *TList* dynamické velikosti, do něhož je načten kompletní soubor dat jednotlivých kanálů.

Po načtení monitorovaných dat ze stanice (nebo ze souboru) se uživateli zobrazí přehledný graf, zobrazující průběh vstupních veličin. Pohybem kurzoru je možné graf procházet a vyčítat hodnoty veličin na pozici kurzoru, které jsou v reálném čase zpracovávány a z dat načtených ze stanice jsou pak aplikací parních výpočtů vypočítány naměřené hodnoty jednotlivých kanálů v korespondujícím čase. Pro implementaci grafu je využita komponenta ze standardní knihovny Delphi *TChart.* 

Při nastavení jednotlivých procesních veličin může snadno vzniknout situace, kdy je pro každý kanál nastaven jiný vzorkovací interval.

Představme si následující příklad nastavení vzorkovacích intervalů:

- 1. kanál  $-2s$
- 2. kanál 6s
- 3. kanálů  $-10s$

V tomto případě je nutné, aby si graf automaticky přizpůsobil svoje rozlišení na nejmenší společný dělitel intervalů, což jsou v našem příkladě 2 sekundy. Pohyb kurzorovými klávesami v grafu tedy způsobí časový posun o 2 sekundy. Z uvedeného je jasné, že zatímco vzorky pro první kanál budou definovány pro každý krok v grafu, pro druhý bude definován každý třetí vzorek a pro třetí pak každý pátý vzorek. Sloupec tabulky označený jako *Změřeno* tedy ukazuje poslední hodnotu, kterou kurzor při svém pohybu překročil. Aktualizace se provede ve chvíli, kdy kurzor narazí na další platnou hodnotu kanálu.

Další dva sloupce tabulky pak patří vstupu definovanému pro daný kanál *(Inp)* a příznaku kvality páry (suchá, mimo meze, mokrá).

Funkce monitorování dat je v programu zatím v experimentálním režimu a stále se na ní pracuje.

Implementační detaily jsou zřejmé z následujících zdrojových kódů:

*SledDatRoutines.pas(378) - prepare\_Monitoring() SledDatRoutines.pas(591) - CountAndApproxQ SledDatRoutines.pas(663) - MonitoringValuesQ MonSplashUnit.pas (načítání vzorků ze stanice)* 

Možnosti funkce monitorování dat nekončí pouze s vizualizací dat. Tyje nutné exportovat pro archivaci nebo pozdější zpracování. Program nabízí dvě možnosti exportu dat načtených ze stanice:

*Binární formát souboru* nese data načtená přímo ze stanice v nezměněné (binární) podobě, na která nebyly aplikovány žádné výpočty. Tento typ souboru je možné programem znovu načíst a zobrazit do grafu. Vzhledem k tomu, že výpočty nad naměřenými daty stanice vychází z jejího aktuálního nastavení, je nutné tyto parametry k binárnímu souboru připojit, aby bylo možné po opětovném načtení naměřená data vyhodnotit. Ve skutečnosti se tedy ukládají soubory dva. První má příponu *\*.con* a v textové podobě definuje parametry stanice. Jedná se o stejný soubor, který je vytvořen při exportu dat nastavení stanice do souboru z hlavního formuláře programu (viz kapitola 5.3 Export do souboru). Druhý soubor (tentokrát s příponou *\*.mon)* pak má již zmíněnou binární podobu a nese naměřená data načtená z jednotky.

*Textový formát souboru* obsahuje podrobný výpis celé doby měření a hodnot naměřených veličin v každém vzorkovacím intervalu, na které jsou již aplikovány parní výpočty. Výhoda tohoto formátu je snadná čitelnost a možnost importu do dalších aplikací (například tabulkové procesory). Naopak nevýhodou může být nemožnost soubor znovu načíst a zobrazit do grafu aplikace a nemožnost zpětně zjistit nastavení stanice v době měření, protože k tomuto souboru není ukládán druhý soubor se specifikací parametrů stanice.

|  | Stanice1 TEMPERAT Tlak |                                     | Prutok                                                                                                    |            |            |     |     |            |
|--|------------------------|-------------------------------------|----------------------------------------------------------------------------------------------------|------------|------------|-----|-----|------------|
|  |                        | 46049 Tep. par Tlak par Prut. pa    |                                                                                                    |            |            |     |     |            |
|  | 17/01/07 řC MPa        |                                     | kg/h                                                                                                    |            | ---        |     |     | ---        |
|  |                        | 20:05:00 180.0000 0.904799 204.0176 |                                                                                                    | XXX        | XXX        | XXX | XXX | XXX        |
|  |                        | 20:10:00 180.0000 0.898400 112.8439 |                                                                                                    | XXX        | xxx        | XXX | XXX | <b>XXX</b> |
|  |                        | 20:15:00 180.0000 0.904799 204.0176 |                                                                                                    | <b>XXX</b> | <b>XXX</b> | XXX | XXX | XXX        |
|  |                        | 20:20:00 180.0000 0.898400 90.27518 |                                                                                                    | XXX        | xxx        | XXX | XXX | <b>XXX</b> |
|  |                        | 20:25:00 180.0000 0.898400 169.2659 |                                                                                                    | xxx        | xxx        | XXX | xxx | xxx        |
|  |                        | 20:30:00 180.0000 0.898400 135.4127 |                                                                                                    | <b>XXX</b> | xxx        | xxx | xxx | xxx        |
|  |                        | 20:35:00 180.0000 0.904799 170.0147 |                                                                                                    | XXX        | xxx        | XXX | xxx | <b>XXX</b> |
|  |                        | 20:40:00 180.0000 0.898400 146.6971 |                                                                                                    | ххх        | xxx        | xxx | XXX | XXX        |
|  |                        | 20:45:00 180.0000 0.898400 146.6971 |                                                                                                    | <b>XXX</b> | xxx        | XXX | xxx | XXX        |
|  |                        | 20:50:00 180.0000 0.898400 101.5595 |                                                                                                    | XXX        | xxx        | XXX | ххх | XXX        |
|  |                        |                                     | $Q_1, \xi, \eta$ $\zeta$ $\zeta$ $\zeta$ $\zeta$ $\zeta$ $\zeta$ $\zeta$ $\zeta$ $\zeta$ $\zeta$ $\zeta$ $\zeta$ $\zeta$ $\zeta$ $\zeta$ $\zeta$ $\zeta$ $\zeta$ $\zeta$ $\zeta$ $\zeta$ $\zeta$ $\zeta$ $\zeta$ $\zeta$ $\zeta$ $\zeta$ $\zeta$ $\zeta$ $\zeta$ $\zeta$ $\zeta$ $\zeta$ $\zeta$ $\zeta$ |            |            |     |     |            |

*Obr 5.16: Příklad textového formátu souboru monitorovaných dat* 

Při exportu monitorovaných dat do textu vzniká problém volby časového kroku jednotlivých řádků podobně, jako u grafu monitorovaných dat. Jak bylo dříve zmíněno, data jednotlivých kanálů jsou měřena v uživatelsky definovatelných intervalech. Mezi zvoleným intervalem je tedy hodnota monitorovaných dat nedefinovaná. Stanice obchází toto omezení tak, že v každém časovém okamžiku považuje za platnou hodnotu veličiny právě poslední změřenou.

Validitu dat v určitých časových intervalech demonstruje Obr 5.16: Příklad textového formátu souboru monitorovaných dat. V tomto případě byly vzorkovací intervaly kanálů nastaveny následovně:

- 1. kanál 15 minut (900 sekund)
- 2. kanál 10 minut (600 sekund)
- 3. kanál 5 minut (300 sekund)

Červeně zvýrazněné hodnoty tedy odpovídají hodnotám skutečně změřeným, zatímco u ostatních se jedná pouze o hodnotu předpokládanou.

Zatímco oba příklady uvažují ideálně soudělitelné intervaly, v praxi tomu tak být nemusí. Proto nestačí pouze vybrat nejmenší vzorkovací interval, ale je nutné nalézt největší společný dělitel (NSD) všech uvažovaných kanálů.

Program při exportu (a vizualizaci) dat automaticky rozpozná největší společný dělitel (NSD) vzorkovacích intervalů, který zvolí za nejmenší časový krok. Nalezení NSD pomocí euklidova algoritmu na demonstračních hodnotách (15, 10 a 5 minut) zobrazuje Obr 5.17: Stromové hledání NSD

Implementační detaily jsou zřejmé z následujících zdrojových kódů:

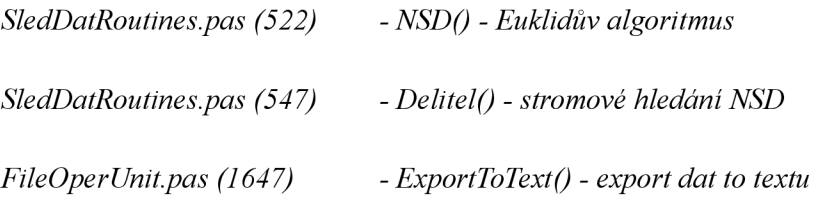

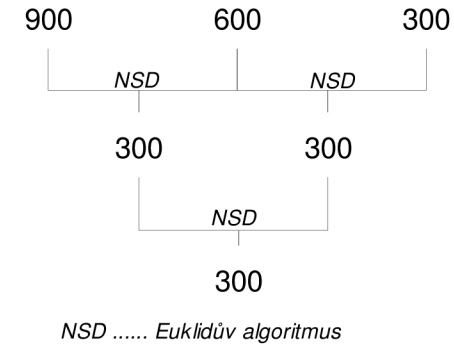

*Obr 5.17: Stromové hledání NSD* 

### **Sledování dat v reálném čase**

Formulář *Sledování dat* využívá stejné rozhraní jako formulář *Monitorovaná data.* Zatímco v případě monitorovaných dat se načte celý komplet vzorků do stanice, sledování dat využívá komunikaci se stanicí v reálném čase a v sekundových intervalech z ní načítá aktuálně měřená data, která vzápětí zakreslí do grafu. Takto načtená data nejsou ukládána do žádné dynamické struktury, nejdou tedy ani exportovat do souboru. Funkce tedy slouží pouze jako orientační přehled, případně pro zjištění, zdaje právě měřená pára v požadovaných mezích, protože program naměřené hodnoty v reálném čase vyhodnocuje a upozorní na případný problém.

Pro pohyb v grafu platí podobná pravidla jako pro monitorovaná data (viz 4.5 Monitorovaná data), ale vzhledem k pravidelnému načítání vzorků existuje validní hodnota pro každý krok kurzoru.. Sloupec tabulky *Načtená* zobrazuje poslední hodnoty veličin načtené z jednotky, zatímco sloupec *Změřená* koresponduje s hodnotami na pozici kurzoru.

Implementační detaily jsou zřejmé z následujících zdrojových kódů:

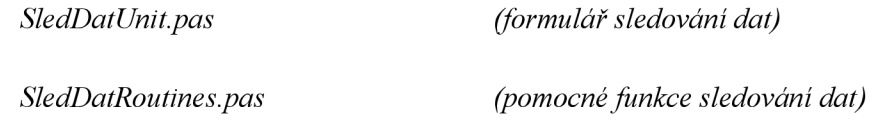

## **Lokalizace uživatelského prostředí**

Jednotka JSD600 a její konfigurační program jsou v praxi využívány i v zahraničí. Z toho důvodu je aplikace navržena pro snadnou lokalizaci až do deseti světových jazyků. V současné době je k dispozici anglický překlad uživatelského rozhraní a ve stadiu příprav se nachází překlad polský.

Z implementačního hlediska je lokalizace řešena pomocí *resource* souboru, ve kterém jsou definovány všechny lokalizační řetězce. Vzhledem k faktu, že prostředí Delphi neumožňuje za běhu měnit resource soubory jednotlivých jazyků, je použit pouze jeden společný soubor pro všechny jazyky. Při vytváření každého formuláře jsou z tohoto souboru načteny příslušné lokalizační řetězce, které se následně aplikují na celý formulář. Každému formuláři tedy přísluší jedna lokalizační funkce ze souboru *LanguageUnit.pas.* 

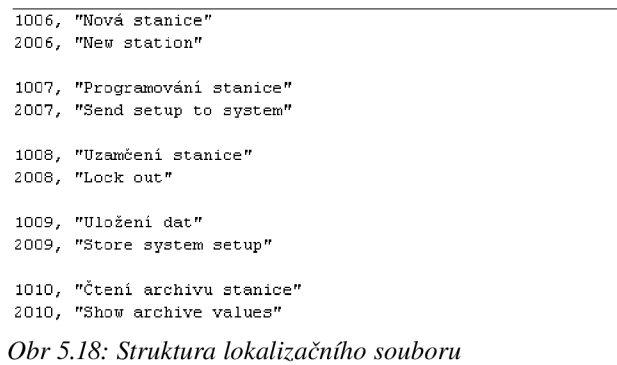

Strukturu lokalizačního (resource) souboru popisuje Obr 5.18: Struktura lokalizačního souboru. Jednotlivým řetězcům přísluší unikátní číslo, jehož první číslice označuje příslušnost řetězce k jednotlivým jazykům (1 - CZ, 2 - EN), zatímco zbylé tři číslice tvoří identifikátor samotného řetězce. Z uvedeného příkladu tedy vyplývá omezení pro 1000 lokalizačních řetězců a 10 jazyků, což je ovšem prostor pro potřeby aplikace zcela dostačující (v současné době je použito přibližně 400 lokalizačních řetězců a dva jazyky).

Implementační detaily jsou zřejmé z následujících zdrojových kódů:

LanguageUnit.pas (mapování řetězců na formuláře)

## **Nastavení programu**

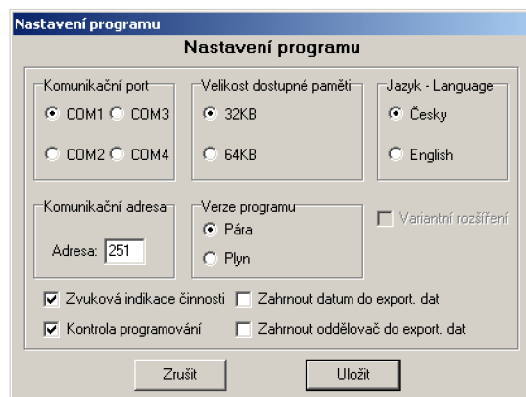

Formulář nastavení programu obsahuje globální volby pro chovaní programu.

*Obr 5.19: Formulář nastavení programu* 

Mezi hlavní patří volba komunikačního portu, na kterém je stanice připojena. Před uložením nově zvoleného komunikačního portu je nutné provést kontrolu, zda je požadovaný port dostupný nebo není-li blokován jinou aplikací. Test spočívá v pokusu o otevření daného portu a odchycení případné výjimky. Komunikační třída vyžaduje řádně otevřený port a formulář proto nesmí dovolit zvolení portu, který není dostupný.

Volba *Jazyk-Language* zajišťuje přepínání lokalizace programu. Přepnutí spočívá v podstatě pouze ve změně globální proměnné použitého jazyka, podle které se řídí lokalizační funkce každého formuláře.

*Komunikační adresa* značí adresu jednotky v síti, kterou využívá komunikační třída pro navázání spojení. Z pochopitelných důvodů není možné umístit na síť více stanic se stejnou adresou nebo použít adresu 251 (všesměrové vysílání - broadcast) pro topologii s více než jednou jednotkou. V takovém případě by komunikace nebyla úspěšná.

Další volby jsou specifické pro nestandardní hardware stanice, příp. ošetřují konkrétní požadavky jednotlivých zákazníků. Detaily těchto parametrů dostatečně vysvětluje programový manuál.

Pro zachování voleb uživatele i po novém startu aplikace je využito jednoduchého INI souboru *(settings.ini)* umístěného v pracovním adresáři. Pro správnou funkci je tedy nutné umožnit zápis do pracovního adresáře programu. Operace s INI soubory pohodlně poskytuje objekt TIniFile ze standardní knihovny Delphi. Stiskem klávesy *Uložit* je vytvořena instance objektu TIniFile. Následuje otevření (případně vytvoření) souboru a zápis nových nastavení. Analogický postup je využit při startu aplikace.

Strukturu jednoduchého *INI* souboru demonstruje Obr 5.3: Čtení základních parametrů stanice.

**[Settings] FTM=B Port=1 Mem=32 sound=1 lang=1 addr=251 uersion=0 uariant=0 ExportDate=0 Deliniter=8 [Debug] Checking=1**  *Tab. 5.3: INI soubor aplikace* 

Implementační detaily jsou zřejmé z následujících zdrojových kódů:

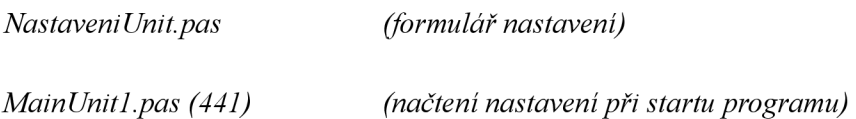

## **vyhledání stanic v síti**

Jak již bylo výše zmíněno, komunikace se stanicí JSD600 je adresovatelná a je proto možné provozovat soustavu zapojenou v síti. Typická aplikace takovéto sítě je průmyslová hala, ve které jsou na různých úkolech zapojeny stanice JSD600 a operátor má v kanceláři přehled o nastavení a o naměřených hodnotách jednotlivých stanic bez nutnosti je obcházet a stahovat data z každé zvlášť. Pro zjednodušení práce operátora program umožňuje prohledat celý rozsah adres a najít všechny připojené a funkční stanice (viz Obr 5.20: Vyhledávání stanic v síti).

| Adresa:<br>Název:<br>17.<br>18.<br>19.<br>20<br>21<br>$\overline{22}$                       |
|---------------------------------------------------------------------------------------------|
|                                                                                             |
|                                                                                             |
|                                                                                             |
|                                                                                             |
|                                                                                             |
|                                                                                             |
|                                                                                             |
|                                                                                             |
|                                                                                             |
|                                                                                             |
|                                                                                             |
|                                                                                             |
|                                                                                             |
|                                                                                             |
| 30                                                                                          |
| 31<br>32                                                                                    |
| $\frac{23}{24}$<br>$\frac{24}{25}$<br>$\frac{26}{27}$<br>$\frac{27}{28}$<br>$\overline{29}$ |

Obr 5.20: Vyhledavání stanic v síti

Operátor se pak mezi nimi může rychle přepínat pomocí kontextového menu hlavního formuláře (viz Obr 5.21: Přepínání nalezených stanic v síti).

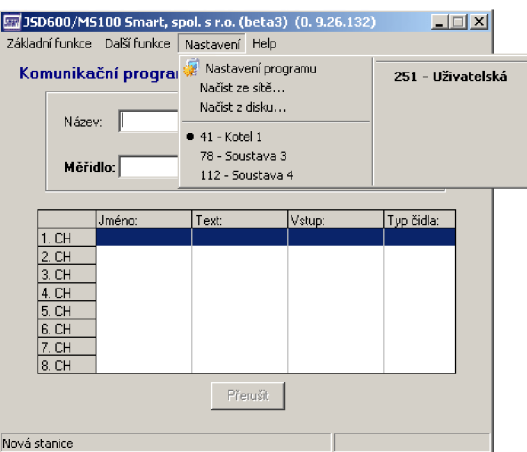

*Obr 5.21: Přepínání nalezených stanic v síti* 

Z implementačního hlediska je prohledávání sítě realizováno velmi jednoduše. Program postupně vysílá na adresy paket pro navázání spojení. V okamžiku, kdy obdrží z dané adresy odpověď, přeruší procházení sítě a přenese základní informace o stanici, která se na adrese vyskytuje. Zároveň přidá stanici do seznamu aktivních zařízení, čímž umožní obsluze mezi nimi přepínat. Jedna z metod komunikační třídy obsahuje metodu specializovanou na tento typ úlohy s názvem *CheckPresenceQ.* Celý algoritmus vyhledávání pak demonstruje Obr 5.22: Algoritmus vyhledávání stanic v síti.

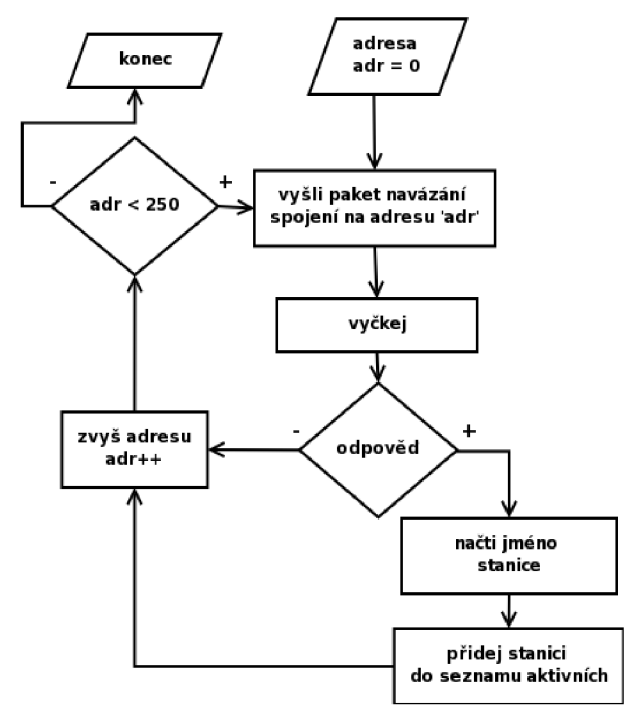

*Obr 5.22: Algoritmus vyhledávání stanic v síti* 

Implementační detaily jsou zřejmé z následujících zdrojových kódů:

*VyhledáníForm.pas (formulář vyhledávání stanic v síti)* 

# **5.4 Kontextová nápověda k aplikaci**

Pro řešení problémů a nejasností uživatele byl vytvořen kontextový návod k aplikaci. Ten je spolu s originálním návodem k jednotce (vytvořeným firmou Smart, spol. s r.o.) připojen k jednotce jako externí soubor *jsd600 jednotka* (\*.cnt, \*.hlp) a jsd600program (\*.cnt, \*.hlp).

Oba manuály jsou dostupné z nabídky *Nastavení* hlavního okna aplikace. Nápovědu k aplikaci je také možné vyvolat stiskem klávesy Fl z jakéhokoliv okna, čímž se zobrazí stránka s tématem relevantním k aktivnímu oknu. Pro správnou funkci musí být oba soubory umístěny v pracovním adresáři aplikace.

# **5.5 Parní výpočty**

Stanici ovládá procesor Philips PCB80C552-5 taktovaný na 18,432 MHz, takže v porovnání s PC má k dispozici jen velmi nízký výpočetní výkon zvláště v některých matematických operacích (napríklad odmocnění nebo dělení). Z tohoto důvodu jsou některé výpočty ve stanici pouze aproximovány podle předpočítaných tabulek, čímž vzniká určitá chyba, která je však vzhledem k nepřesnosti měřících senzorů zcela zanedbatelná. Ve snaze co nejvíce se přiblížit interpretaci výpočtů stanice je tedy tato zjednodušená matematika použita v nezměněné formě i v aplikaci pro nastavení jednotky. Z hlediska implementace je tedy použito části kódu z programu stanice, který je pouze lehce upraven pro spolupráci se zbytkem systému. Jedná se převážně o parní tabulky vycházející z normy IAPWS-IF97, které definují stavy páry za různých podmínek a výpočty vycházející z kapitoly 3 Základy teorie měření energie. Autorem kóduje p. Ing. Vlastimil Jaroš.

Implementační detaily jsou zřejmé z následujících zdrojových kódů:

*ParaVypoctyUnit.pas (převzatý soubor funkcí pro parní výpočty)* 

# **6 Závěr**

Ve této zprávě jsem se pokusil stručně nastínit problémy, se kterými jsem se musel seznámit a které bylo třeba vyřešit při implementaci ovládací aplikace pro průmyslovou matematickou jednotku JSD600. Práce chronologicky sleduje postup vývoje programu od úplných počátků seznámení se se zařízením až po samotnou implementaci systému. Teoretické znalosti o funkcích jednotky a o její celkové koncepci byly převážně předmětem mého semestrálního projektu. V diplomové práci jsem se soustředil na vývoj a ladění aplikace, popis jejího uživatelského rozhraní. Zároveň jsem se pokusil nastínit postup řešení některých problémů, které bylo potřeba během vývoje aplikace řešit. Vzhledem k rozsahu celého projektu jsem se záměrně snažil příliš nezacházet do implementačních detailů, ale spíše jsem se soustředil na popis základních funkcí, které již jsou do programu zahrnuty.

V současné době se aplikace nachází ve stadiu testovací verze, která je distribuována převážně stálým zákazníkům, kteří se podílí na doladění implementačních chyb a doplnění požadovaných funkcí. Mezi jedny z větších uživatelů jednotky patří například firma Skoda Auto a.s., která s pomocí jednotky JSD600, zabudované přímo do testovacího vozu, měří tepelnou účinnost nových typů automobilových chladičů.

Někteří další uživatelé programu (jednotky):

- Spirax Sarco (CZ, SK, PL)
- Teplárna Bruntál
- Teplárna Náchod
- I&CS Třebíč
- JSP Nová Paka
- Aliachem Pardubice
- Varmuza Hodonín

Aplikace je nedílnou součástí jednotky JSD600, kterou funkčně doplňuje. Z toho důvodu je všem uživatelům jednotky k dispozici bezplatně.

Samotná jednotka JSD600 se neustále dál vyvíjí a upravuje podle přání zákazníků, čímž stále přibývají další funkce, které je nutno do programu implementovat nebo modifikovat. Především se jedná o přidání podpory pro další čidla pro měření veličin, podpory pro moduly schopné komunikace s profesionálními zařízeními pro měření průtoku, která komunikují na základě protokolu HART a přidání funkce bezdrátového přenosu dat z jednotky prostřednictvím IrDa. Pro tyto nové funkce jednotky je zároveň nutné patřičně upravit i obslužný program tak, aby nové funkce podporoval. Zároveň se chystá revize a optimalizace realizace jednotky, s čímž bude souviset zřejmě i částečná změna komunikačního protokolu. Do budoucna se tedy dále počítá s rozvojem a optimalizací programu i jednotky.

Zároveň s dalším rozvojem je nutné stále poskytovat zákazníkům technickou podporu při řešení problémů s nasazením jednotky v praxi a co nejvíce jim usnadnit přechod na nový program. Pomocnou rukou je kontextová nápověda aplikace, která se snaží uživateli vysvětlit význam funkcí jednotky.

Při vývoji jsem využil znalostí (především z oblasti periferních zařízení, architektury počítačů, binární interpretace čísel, algoritmizace a programování) získaných během studia. Jedná se však o první aplikaci tohoto zaměření a rozsahu, kterou jsem vlastními silami realizoval, proto jsou v programu použity některé neoptimální konstrukce, které bych dnes již nezvolil.

# **Literatura**

[I] SMART, spol s r.o.: JSD600 popis a návod k obsluze, firemní dokumentace, verze 202

[2] JANDORA, R: Skupenské přeměny [online] 18. února 2001, [cit. 7. listopadu 2006],

Dostupné z [<http://www.sweb.cz/radek.jandora/f09.htm>](http://www.sweb.cz/radek.jandora/f09.htm)

[3] KAŠÍK, Z: TZB-Info: Má pára budoucnost? [online] 10. května 2002, [cit. 28. října 2006], Dostupné z: <[http://voda.tzb-info.cz/t.py?t=2&i=979>](http://voda.tzb-info.cz/t.py?t=2&i=979) 

[4] LEITNER, J. Termodynamika materiálů: Stavové chování a termodynamické vlastnosti čistých látek [online] březen 2005, [cit.7. listopadu 2006], Dostupné z

[<http://www.vscht.cz/ipl/termodyn/termmatpdf/kapitola2.pdf>](http://www.vscht.cz/ipl/termodyn/termmatpdf/kapitola2.pdf)

[5] EDR, V.: TLAKinfo: Měření tepla obsaženého v kondenzátu [online] 18. června 2004, [cit. 2.

listopadu 2006], Dostupné z [<http://www.tlakinfo.cz/t.py?t=2&i=716&h=119>](http://www.tlakinfo.cz/t.py?t=2&i=716&h=119)

[6] ČMI Brno: Metodické pokyny pro metrologii (MPM 18-95), 1995, 12

[7] BEJCEK, L. Přehled metod a snímačů měření průtoku. In ČMI Brno. *Metrologie průtoku 2005.*  Brno, 2005. s. 105-138. ISBN 80-239-4312-X

[8] SOCHOR, M . Objemové průtokoměry. In ČMI Brno. *Metrologie průtoku 2005.* Brno, 2005. s. 149-156.

ISBN 80-239-4312-X

[9] TESAŘ, J, PRAŽÁK, D. Ap průtokoměry. In ČMI Brno. *Metrologie průtoku 2005.* Brno, 2005. 173-190.

ISBN 80-239-4312-X

[10] KLAPETEK, P. Komunikační protokoly. In ČMI Brno. *Metrologie průtoku 2005.* Brno, 2005. 229-232. ISBN 80-239-4312-X.

[II] SMART, spol s r.o.: Firemní dokumentace ke komunikačnímu protokolu JS600/MS100

[12] BUCHALCEVOVÁ, A. *Vývoj aplikací v delphi.* Praha : VŠE, 2001. 209 s. ISBN 80-245-0150 3.

[13] MOFFATT, Neil. *Delphi basics* [online]. 2002-2006 [cit. 2007]. Dostupný z WWW: <http :/[/www.delphibasics .](http://www.delphibasics)co .uk/>

[14] CodeProject. *CodeProject* [online]. 1999-2006 [cit. 2007]. Dostupný z WWW:

[<http://www.codeproject.com/>](http://www.codeproject.com/)

# **Seznam příloh**

Tabulka 1: Navázání spojení - dotaz

Tabulka 2: Navázání spojení - odpověď Tabulka 3: Stav stanice - dotaz Tabulka 4: Stav stanice -odpověďTabulka 5: Definice měřidla - dotaz Tabulka 6: Definice měřidla - odpověď Tabulka 7: Význam 9. slabiky definice měřidla Tabulka 8: Význam 7. slabiky definice měřidla Tabulka 9: Význam 89. slabiky definice měřidla Tabulka 10: Definice kanálu (PV) - dotaz Tabulka 11: Definice kanálu (PV) - odpověď Tabulka 12: Význam 8. slabiky definice kanálu (PV) Tabulka 13: Význam 21.-22. slabiky definice kanálu (PV) Tabulka 14: Definice stanice - dotaz Tabulka 15: Definice stanice - odpověď Tabulka 16: Popisek archivu - dotaz Tabulka 17: Popisek archivu - odpověď Tabulka 18: Totalizér tepla (archiv) - dotaz Tabulka 19: Totalizér tepla (archiv) - odpověď Tabulka 20: Hlášení stanice - dotaz Tabulka 21: Hlášení stanice - odpověď Tabulka 22: Patnáctiminutové maximum - dotaz Tabulka 23: Patnáctiminutové maximum - odpověď Tabulka 24: Letmé měření - zahájení měření Tabulka 25: Letmé měření - dotaz na výsledek Tabulka 26: Letmé měření - výsledek měření Tabulka 27: Sledování dat v reálném čase - dotaz Tabulka 28: Sledování dat v reálném čase - odpověď Tabulka 29: Monitorovaná data stanice - dotaz Tabulka 30: Monitorovaná data stanice - první paket odpovědi Tabulka 31: Monitorovaná data stanice - pokračovací paket odpovědi Tabulka 32: Programování vlastností stanice Tabulka 33: Programování vlastností kanálu (PV)

Tabulka 34: Programování vlastností měřidla

Tabulka 35: Zkrácený stav měřidla (registry) - dotaz

Tabulka 36: Zkrácený stav měřidla (registry) - odpověď

Tabulka 37: Význam bitů stavů páry

Tabulka 38: Význam bitů chybového statutu

Obr 1: Diagram organizační struktury aplikace

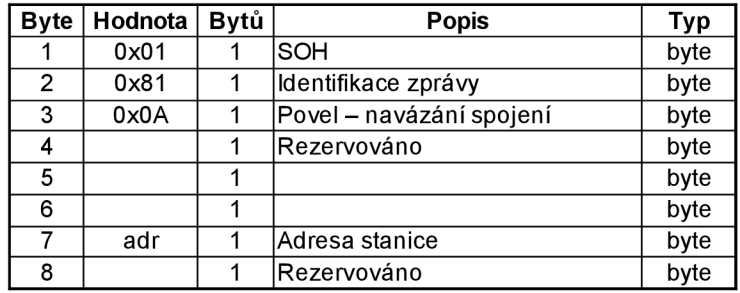

*Tabulka 1: Navázání spojení - dotaz* 

| <b>Byte</b>    | Hodnota | <b>Bytů</b> | <b>Popis</b>        | <b>Typ</b> |
|----------------|---------|-------------|---------------------|------------|
|                | 0x01    |             | SOH                 | byte       |
| $\overline{2}$ | 0x81    | 1           | ldentifikace zprávy | byte       |
| 3              | 0x0B    |             | Povel dotazu + 1    | byte       |
| 4              |         |             | Rezervováno         | byte       |
| 5              |         |             | Rezervováno         | byte       |
| 6              |         |             | Rezervováno         | byte       |
| 7              |         |             | Rezervováno         | byte       |
| 8              |         |             | Rezervováno         | byte       |

*Tabulka 2: Navázání spojení - odpověď* 

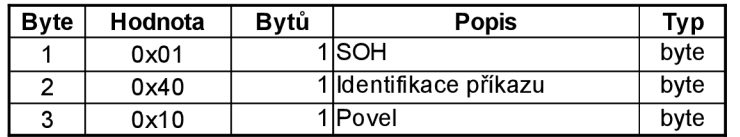

*Tabulka 3: Stav stanice - dotaz* 

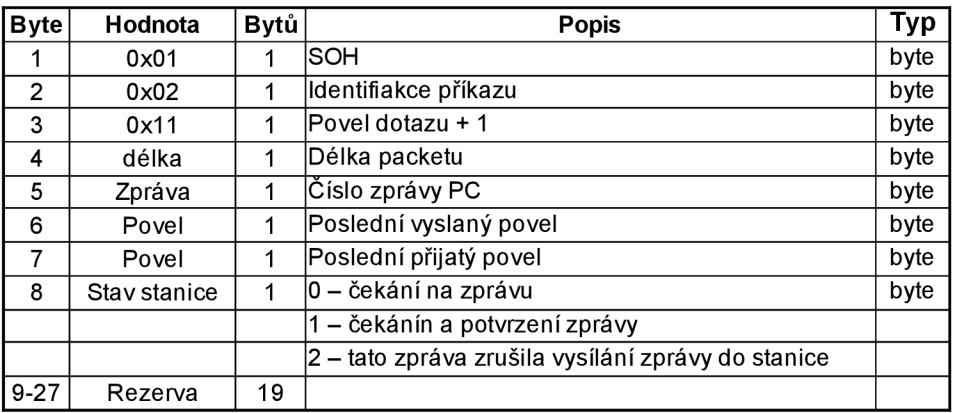

*Tabulka 4: Stav stanice -odpověď* 

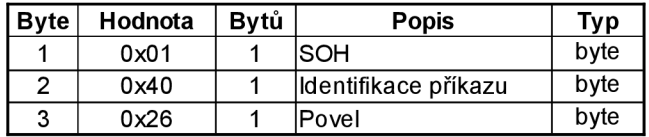

*Tabulka 5: Definice měřidla - dotaz* 

| <b>Byte</b>    | Hodnota         | Bytů                    | <b>Popis</b>                                   | Typ  |
|----------------|-----------------|-------------------------|------------------------------------------------|------|
| 1              | 0x01            | 1                       | lsoн                                           | byte |
| $\overline{2}$ | 0x02            | 1                       | ldentifikace příkazu                           | byte |
| 3              | 0x27            | 1                       | Povel dotazu + 1                               | byte |
| $\overline{4}$ | Délka           | $\overline{1}$          | Délka packetu                                  | byte |
| $5-6$          | ID              | 2                       | Identifikace měřidla                           | byte |
| $\overline{7}$ | Typ             | 1                       | Varianta, způsob měření (hmotnostní, objemové) | byte |
| 8              | Rezervováno     | 1                       |                                                | byte |
| 9              | Format          | 1                       | Způsob měření (přímé)                          | byte |
| 10             | 0x00            | 1                       | Pevná hodnota                                  | byte |
| $11 - 14$      | RK1             | 4                       | Maximální teplota páry                         | real |
| $15 - 18$      | RK <sub>2</sub> | 4                       | Minimální teplota páry                         | real |
| 19-22          | RK3             | 4                       | TK min                                         | real |
| 23-26          | RK4             | 4                       | TK max                                         | real |
| 27-30          | RK <sub>5</sub> | 4                       | Korekce mokré páry                             | real |
| $31 - 34$      | RK <sub>6</sub> | 4                       | Max. Průtok 2. okruhu                          | real |
| 35-38          | RK7             | 4                       | Maximální tlak                                 | real |
| 39-42          | RK <sub>8</sub> | 4                       | Minimální tlak                                 | real |
| 43-46          | RK <sub>9</sub> | 4                       | Sytost                                         | real |
| 47-50          | <b>RK10</b>     | 4                       | Hystereze                                      | real |
| $51 - 54$      | <b>RK11</b>     | 4                       | Min. Průtok 2. okruhu                          | real |
| 55-58          | <b>RK12</b>     | 4                       | Max. Průtok 1. okruhu                          | real |
| 59-62          | <b>RK13</b>     | 4                       | Min. Průtok 1. okruhu                          | real |
| 63-66          | <b>RK14</b>     | 4                       | Maximální energie 1                            | real |
| 67-70          | <b>RK15</b>     | 4                       | Maximální energie 2                            | real |
| $71 - 72$      | IK <sub>1</sub> | $\overline{2}$          | Způsob měření                                  | int  |
| 73-74          | IK <sub>2</sub> | 2                       | Interval P1                                    | int  |
| 75-76          | IK <sub>3</sub> | $\overline{\mathbf{c}}$ | Interval P2                                    | int  |
| 77-78          | IK4             | 2                       | Interval Kond.                                 | int  |
| 79-80          | 0x16            | $\overline{2}$          | Pevná hodnota                                  | int  |
| 81-84          | Impkon rev      | 4                       | Převrácená hodnota imp. Koeficientu            | real |
| 85-88          | Impkon          | 4                       | Impulsní koeficient                            | real |
| 89-90          | Ikon9           | 2                       | Analogový výstup                               | int  |
| 91             | Rezervováno     | 1                       |                                                | byte |

*Tabulka 6: Definice měřidla - odpověď* 

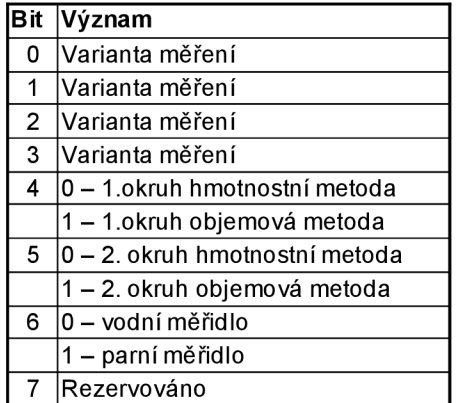

*Tabulka 8: Význam 7. slabiky definice měřidla* 

| l Bit | Význam                    |
|-------|---------------------------|
| 0     | Varianta měření           |
| 1     | Varianta měření           |
| 2     | Varianta měření           |
| 3     | Varianta měření           |
| 4     | Rezervováno               |
| 5     | Rezervováno               |
| 6     | 1-1. okruh přímá metoda   |
| 7     | 1 - 2. okruh přímá metoda |

*Tabulka 7: Význam 9. slabiky definice měřidla* 

| Bit            | Význam                        |  |  |  |  |  |
|----------------|-------------------------------|--|--|--|--|--|
| 0              | $0 - 1$ .oktuh podle PV 1-8   |  |  |  |  |  |
|                | 1-1. okruh vypočtený          |  |  |  |  |  |
| 1              | $0 - 2$ . okruh podle PV 1-8  |  |  |  |  |  |
|                | 1-2. okruh vypočtený          |  |  |  |  |  |
| $\overline{2}$ | Rezervováno                   |  |  |  |  |  |
| 3              | lRezervováno                  |  |  |  |  |  |
| 4              | 0 - jednotky 1. okruhu - tuny |  |  |  |  |  |
|                | 1 - jednotky 1. okruhu - GJ   |  |  |  |  |  |
| 5              | 0 - jednotky 2. okruhu - tuny |  |  |  |  |  |
|                | 1 - jednotky 2. okruhu - GJ   |  |  |  |  |  |
| 6              | Rezervováno                   |  |  |  |  |  |
| 7              | lRezervováno                  |  |  |  |  |  |

*Tabulka 9: Význam 89. slabiky definice měřidla* 

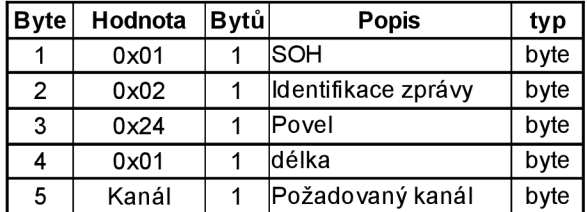

*Tabulka 10: Definice kanálu (PV) - dotaz* 

| <b>Byte</b>          | Hodnota          | Bytů                    | <b>Popis</b>                                                         | typ    |
|----------------------|------------------|-------------------------|----------------------------------------------------------------------|--------|
| 1                    | 0x01             | 1                       | SOH                                                                  | byte   |
| $\overline{2}$       | 0x02             | 1                       | Identifikace zpávy                                                   | byte   |
| 3                    | 0x25             | 1                       | Povel dotazu + 1                                                     | byte   |
| 4                    | delka            | 1                       | Délka packetu                                                        | byte   |
| 5                    | Typ PV           | 1                       | typ měření+příznak lin. tabulky (bitově)                             | byte   |
| 6                    | Typ PV1          | 1                       | priznak funkce pro display stanice                                   | byte   |
| $\overline{7}$       | 0x00             | 1                       | rezervováno                                                          | byte   |
| 8                    | vstupy           | 1                       | Definice vstupů stanice                                              | byte   |
| $9 - 10$             | INT <sub>1</sub> | 2                       | Vzorkovací interval ukladání dat do paměti                           | int    |
| $11 - 12$            | 0x1000           | $\overline{\mathbf{c}}$ | pevná hodnota                                                        | int    |
| $13 - 14$            | <b>Blocksize</b> | 2                       | velikost paměti alokované pro kanál                                  | int    |
| 15-16                | 0x00             | $\overline{\mathbf{c}}$ | rezervováno                                                          | int    |
| $17 - 18$            | DMH              | 2                       | Minimální mez výstupů                                                | int    |
| 19-20                | <b>HMH</b>       | 2                       | Maximální mez výstupů                                                | int    |
| 21                   | výstup           | 1                       | Definice výstupů stanice (bitově)                                    | byte   |
| 22                   | 0x00             | 1                       | rezervováno                                                          |        |
| 23-24                | Dolní Mez        | 2                       | Minimální hodnota vstupu (celočíselně)                               | int    |
| 25-26                | Horní mez        | $\overline{2}$          | Maximální hodnota vstupu (celočíselně)                               | int    |
| 27-28                | 0x00             | 2                       | pevná hodnota                                                        |        |
| 30-37                | <b>NamePV</b>    | 2                       | Název kanálu                                                         | string |
| 38-55                | TextPV           | 18                      | Text kanálu (poznámka)                                               | string |
| 58-61                | Jednotka PV      | 4                       | Jednotka veličiny měřené kanálem                                     | string |
| $62 - 67 +$<br>56-57 | Typ čidla        | 8                       | Název typu čidla                                                     | string |
| 68-75                | MulPar           | 8                       | Multiplikativní koeficient pro Lin. tabulku                          | real   |
| 76-79                | AddPar           | 4                       | Aditivní koeficient pro Lin. tabulku                                 | real   |
| 80-83                | FromV            | 4                       | Minimální hodnota vstupu (reálně)                                    | real   |
| 84-87                | ToV              | 4                       | Maximální hodnota vstupu (reálně)                                    | real   |
| 88-89                | Form             | 2                       | rezervováno                                                          |        |
| 90-93                | <b>TKV</b>       | 4                       | Teplota kalibrační vody                                              | real   |
| 94                   | Status           | 1                       | Příznak existence Lin. tabulky                                       | byte   |
| 95-98                | Tkoef            | 4                       | teplotní koeficient                                                  | real   |
| 99-100               | <b>Ntab</b>      | $\overline{2}$          | Počet řádků Lin. tabulky                                             | int    |
|                      |                  |                         | Následující část se opakuje Ntab-krát – jednotlivé řádky Lin.tabulky |        |
| 101-102              | převodník        | 2                       | hodnota převodníku (pixely)                                          | int    |
| 103-104              | Hodnota          | $\overline{2}$          | přiřazená hodnota                                                    | int    |

*Tabulka 11: Definice kanálu (PV) - odpověď* 

| Hodnota       | Význam                |
|---------------|-----------------------|
| $0x00 - 0x07$ | Analogový vstup 1-8   |
| $0x09 - 0x0E$ | Digitální vstup 1-6   |
| $0x20 - 0x23$ | Frekvenční vstupy 1-4 |
| $0x30 - 0x33$ | Impulsní čítače 1-4   |

*Tabulka 12: Význam 8. slabiky definice kanálu (PV)* 

| Hodnota                                     | Význam                     |  |  |
|---------------------------------------------|----------------------------|--|--|
| 0x00                                        | Žádný výstup               |  |  |
| $0x80 - 0x81$                               | Int. analogový výstup 1-2  |  |  |
| $0x88 - 0x8F$                               | Ext. analogový výstup 1-8  |  |  |
| $0xA0 - 0xA5$                               | Int. digitální výstupy 1-6 |  |  |
| Ext. digitální výstupy 1-8<br>$0xA8 - 0xAF$ |                            |  |  |
| Použití inverzní signalizuje 2. bit         |                            |  |  |

*Tabulka 13: Význam 21.-22. slabiky definice kanálu (PV)* 

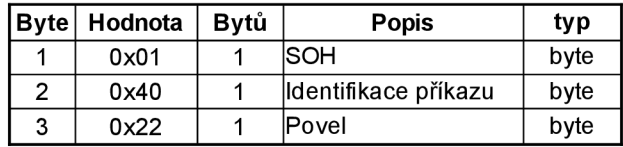

*Tabulka 14: Definice stanice - dotaz* 

| <b>Byte</b> | Hodnota        | Bytů | <b>Popis</b>                    | typ    |
|-------------|----------------|------|---------------------------------|--------|
|             | 0x01           | 1    | SOH                             | byte   |
| 2           | 0x02           | 1    | Identifikace příkazu            | byte   |
| 3           | 0x23           | 1    | Poveldotazu + 1                 | byte   |
| 4           | delka          | 1    | Délka packetu                   | byte   |
| 5           | 0x01           | 1    |                                 | byte   |
| 6           | 0x10           | 1    |                                 | byte   |
| 7-8         | addr           | 1    | Adresa stanice                  | byte   |
| $9 - 10$    | status stanice | 1    | 0 – stanice v poruše            | int    |
|             |                |      | 1 – stanice není inicializovaná |        |
|             |                |      | 2 – stanice je inicializovaná   |        |
| $11 - 12$   | pamet          | 1    | Velikost paměti stanice         | int    |
| $13 - 35$   |                | 23   | lRezervováno                    |        |
| 36-55       | meridlo        | 20   | Název použitého měřidla         | string |
| 56-60       | nazev          | 5    | Název stanice                   | string |

*Tabulka 15: Definice stanice - odpověď* 

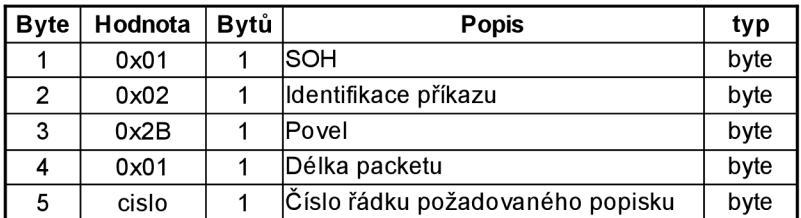

*Tabulka 16: Popisek archivu - dotaz* 

| <b>Byte</b> | Hodnota  | Bytů | Popis                    | typ    |
|-------------|----------|------|--------------------------|--------|
|             | 0x01     |      | SOH                      | byte   |
| 2           | 0x02     | 1    | Identifikace příkazu     | byte   |
| 3           | 0x2C     |      | Povel příkazu + 1        | byte   |
| 4           | delka    | 1    | Délka packetu            | byte   |
| 5           |          | 1    | rezervováno              | byte   |
| 6           |          | 1    | rezervováno              | byte   |
| $7-23$      | Název    |      | Název položky archivu    | string |
| 24-26       | jednotka |      | Jednotka položky archivu | string |
| 27-34       |          |      | rezervováno              |        |

*Tabulka 17: Popisek archivu - odpověď* 

| Byte | Hodnota | Bytů | <b>Popis</b>                            | typ  |
|------|---------|------|-----------------------------------------|------|
|      | 0x01    |      | SOH                                     | byte |
| 2    | 0x02    |      | Identifikace packetu                    | byte |
| 3    | 0x5E    |      | Povel                                   | byte |
| 4    | 0x02    |      | Délka packetu                           | byte |
| 5    | číslo   |      | dentifikační číslo požadovaného archivu | byte |
| 6    | 0x61    |      | Rezervováno                             | byte |

*Tabulka 18: Totalizer tepla (archiv) - dotaz* 

| <b>Byte</b> | Hodnota              | Bytů | <b>Popis</b>                                                | typ        |
|-------------|----------------------|------|-------------------------------------------------------------|------------|
| 1           | 0x01                 | 1    | SOH                                                         | byte       |
| 2           | $0 \times 02$        | 1    | Identifikace packetu                                        | byte       |
| 3           | 0x5F                 | 1    | Povel dotazu + 1                                            | byte       |
| 4           | delka                | 1    | Délka packetu                                               | byte       |
| $5 - 8$     | Q1 suchá             | 4    | Teplo 1. okruhu dodané v suché páře                         | real       |
| $9 - 12$    | Q1 mokrá             | 4    | Teplo 1. okruhu dodané v mokré páře                         | real       |
| $13 - 16$   | Q2 suchá             | 4    | Teplo 2. okruhu dodané v suché páře                         | real       |
| $17 - 20$   | Q2 mokrá             | 4    | Teplo 2. okruhu dodané v mokré páře                         | real       |
| $21 - 24$   | Q1 kond.             | 4    | Teplo vratného kondenzátu 1. okruhu                         | real       |
| $25 - 28$   | M1 suchá             | 4    | Množství suché páry 1. okruhu                               | real       |
| 29-32       | M1 mokrá             | 4    | Množství mokré páry v 1. okruhu                             | real       |
| 33-36       | M <sub>2</sub> suchá | 4    | Množství suché páry 2. okruhu                               | real       |
| $37 - 40$   | M2 mokrá             | 4    | Mmnožství mokré páry v 2. okruhu                            | real       |
| $41 - 44$   | M1 kond.             | 4    | Množství vratného kondenzátu 1. okruhu                      | real       |
| 45-48       | Čas1 mokrá           | 4    | Čas dodávky mokré páry v 1. okruhu                          | real       |
| 49-52       | Čas1 m.p.            | 4    | Čas po který byla párá v 1. okruhu mimo parametry (neměřen∤ | real       |
| 53-56       | Čas2 mokrá           | 4    | Čas dodávky mokré páry v 2. okruhu                          | real       |
| 57-60       | Čas2 m.p.            | 4    | Čas po který byla párá v 2. okruhu mimo parametry (neměřená | real       |
| 61-64       | Čas vyp.             | 4    | Čas po který bylo měřidlo vypnuto                           | real       |
| 65-68       | Čas zahájení         | 4    | Čas zahájení měření                                         | sekundočas |

*Tabulka 19: Totalizer tepla (archiv) - odpověď* 

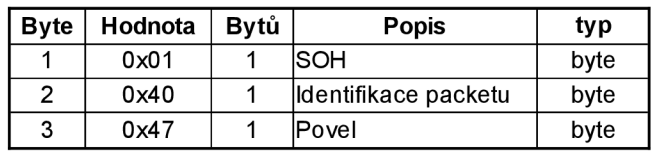

*Tabulka 20: Hlášení stanice - dotaz* 

| <b>Byte</b>     | Hodnota         | Bytů | <b>Popis</b>                  | typ          |
|-----------------|-----------------|------|-------------------------------|--------------|
|                 | 0x01            |      | SOH                           | byte         |
| 2               | 0x02            | 1    | ldentifikace packetu          | byte         |
| 3               | 0x48            | 1    | Povel dotazu + 1              | byte         |
| 4               | delka           | 1    | Délka datagramu               | byte         |
| 5               | počet           | 1    | Celkový počet hlášení stanice | byte         |
| 6               | 0x00            | 1    | <b>IRezervováno</b>           |              |
| $7 - 10$        | sekundočas      | 4    | lČas hlášení                  | lsekundocasl |
| 11              | 0x00            | 1    | lRezervováno                  |              |
| 12 <sup>2</sup> | příznak hlášení | 1    | Příznak hlášení               | byte         |
|                 |                 |      | 0x03 – začátek výpadku napětí |              |
|                 |                 |      | 0x04 – konec výpadku napětí   |              |
|                 |                 |      | 0x0E – zahájení měření        |              |

*Tabulka 21: Hlášení stanice - odpověď* 

| Bvte | Hodnota Bytů | <b>Popis</b>         | typ  |
|------|--------------|----------------------|------|
|      | 0x01         | <b>SOH</b>           | byte |
| 2    | 0x40         | Identifikace příkazu | byte |
| 3    | 0x4D         | Povel                | byte |

*Tabulka 22: Patnáctiminutové maximum - dotaz* 

| <b>Byte</b> | Hodnota          | Bytů | <b>Popis</b>                     | typ        |
|-------------|------------------|------|----------------------------------|------------|
|             | 0x01             | 1    | SOH                              | byte       |
| 2           | 0x02             | 1    | Identifikace packetu             | byte       |
| 3           | 0x4E             | 1    | Povel dotazu + 1                 | byte       |
| 4           | delka            | 1    | Délka packetu                    | byte       |
| $5 - 8$     | akt1             | 4    | Aktuální stav 1. okruhu          | real       |
| $9 - 12$    | akt <sub>2</sub> | 4    | lAktuální stav 2. okruhu         | real       |
| $13 - 16$   | max1             | 4    | lMaximální stav 1. okruhu        | real       |
| $17 - 20$   | cas1             | 4    | lČas maximálního stavu 1. okruhu | sekundocas |
| $21 - 24$   | max2             | 4    | Maximální stav 2. okruhu         | real       |
| 25-28       | cas2             | 4    | lČas maximálního stavu 2. okruhu | sekundocas |

*Tabulka 23: Patnáctiminutové maximum - odpověď* 

| <b>Byte</b>    | Hodnota  | <b>Bytů</b> | <b>Popis</b>         | typ  |
|----------------|----------|-------------|----------------------|------|
|                | 0x01     |             | SOH                  | byte |
| 2              | 0x02     | 1           | Identifikace příkazu | byte |
| 3              | 0x49     | 1           | Povel                | byte |
| 4              | delka    |             | Délka packetu        | byte |
| 5              | pasmo    |             | Měřené pásmo         | byte |
| 6              | interval | 1           | Interval měření      | byte |
| $\overline{7}$ | buffer   |             | Nulování bufferu     | byte |
|                |          |             | 0 – nulovat buffer   |      |
|                |          |             | 1 – nenulovat buffer |      |

*Tabulka 24: Letmé měření - zahájení měření* 

| <b>Byte</b> | Hodnota | Bvtů | <b>Popis</b>         | ty p |
|-------------|---------|------|----------------------|------|
|             | 0x01    |      | ISOH                 | byte |
| 2           | 0x40    |      | Identifikace příkazu | byte |
| 3           | 0x4B    |      | lPovel               | byte |

*Tabulka 25: Letmé měření - dotaz na výsledek* 

| <b>Byte</b>    | Hodnota            | Bytů | <b>Popis</b>                            | typ  |
|----------------|--------------------|------|-----------------------------------------|------|
|                | 0x01               |      | ISOH                                    | byte |
| $\overline{2}$ | 0x02               | 1    | ldentifikace příkazu                    | byte |
| 3              | 0x4C               | 1    | Povel dotazu + 1                        | byte |
| 4              | delka              | 1    | Délka packetu                           | byte |
| $5 - 8$        | teplo <sub>S</sub> | 4    | Změřené teplo suché páry                | real |
| $9 - 12$       | teplo M            | 4    | Změřené teplo mokré páry                | real |
| $13 - 16$      | hmot S             | 4    | Změřená hmotnost suché páry             | real |
| 17-20          | hmot M             | 4    | Změřená hmotnost mokré páry             | real |
| $21 - 24$      | cas S              | 4    | Doba po kterou byla pára v suchém stavu | real |
| 25-28          | cas M              | 4    | Doba po kterou byla pára v mokrém stavu | real |
| 29-32          | tepl. max S        | 4    | Maximání teplota mokré páry             | real |
| 33-36          | tepl. max M        | 4    | maximální teplota suché páry            | real |
| $37 - 40$      | tlak max S         | 4    | Tlak suché páry                         | real |
| 41-44          | tlak max M         | 4    | Tlak mokré páry                         | real |

*Tabulka 26: Letmé měření - výsledek měření*
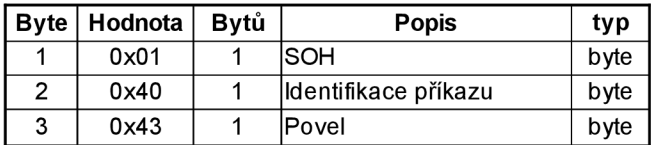

*Tabulka 27: Sledování dat v reálném čase - dotaz* 

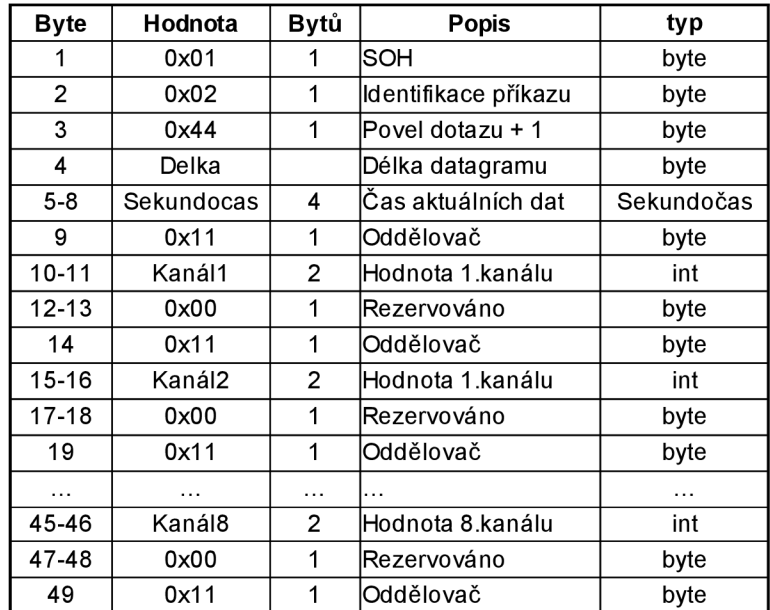

*Tabulka 28: Sledování dat v reálném čase - odpověď* 

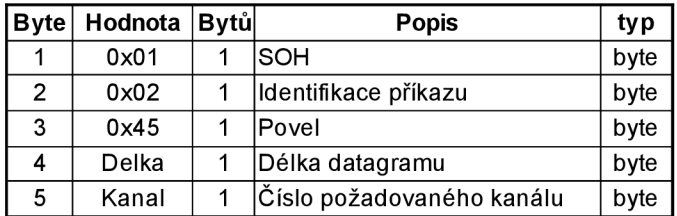

*Tabulka 29: Monitorovaná data stanice - dotaz* 

| <b>Byte</b>    | Hodnota    | Bytů     | <b>Popis</b>                        | typ        |
|----------------|------------|----------|-------------------------------------|------------|
|                | 0x01       |          | ISOH                                | byte       |
| $\overline{2}$ | ld         | 1        | ldentifikace příkazu                | byte       |
|                |            |          | 0x02 – datagram nemá pokračování    |            |
|                |            |          | 0x2a – datagram má pokračování      |            |
| 3              | 0x46       | 1        | lPovel dotazu + 1                   | byte       |
| 4              | Delka      | 1        | Délka zprávy                        | byte       |
| 5              | Kanál      | 1        | Číslo posílaného kanálu             | byte       |
| $6-9$          | Sekundočas | 4        | lČas načtení dat                    | Sekundočas |
| $10 - 13$      | Sekundočas | 4        | Čas posledního programování stanice | Sekundočas |
| 14             | Hodnota 1  |          | Hodnota jednoho vzorku kanálu       | byte       |
| $\cdots$       | .          | $\cdots$ | .                                   | .          |
|                | Hodnota n  | 1        |                                     | byte       |

*Tabulka 30: Monitorovaná data stanice - první paket odpovědi* 

| <b>Byte</b> | Hodnota   | Bytů     | <b>Popis</b>                     | typ      |
|-------------|-----------|----------|----------------------------------|----------|
|             | 0x01      |          | SOH                              | byte     |
| 2           | ld        |          | Identifikace příkazu             | byte     |
|             |           |          | 0x02 – datagram nemá pokračování |          |
|             |           |          | 0x2a – datagram má pokračování   |          |
| 3           | Delka     |          | Délka zprávy                     | byte     |
| 4           | Hodnota 1 | 1        | Hodnota jednoho vzorku kanálu    | byte     |
|             | .         | $\cdots$ | .                                | $\cdots$ |
| n           | Hodnota n |          |                                  | byte     |

*Tabulka 31: Monitorovaná data stanice - pokračovacípaket odpovědi* 

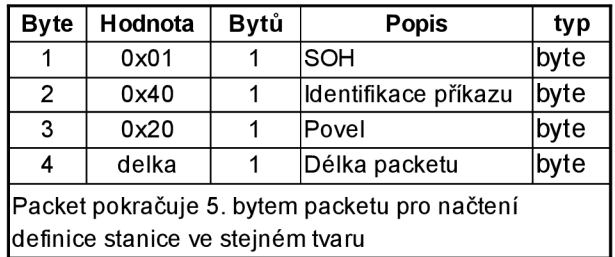

*Tabulka 32: Programování vlastností stanice* 

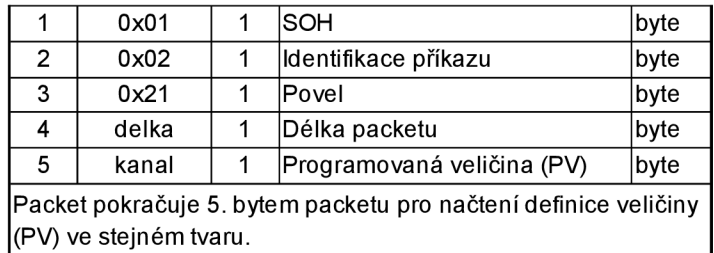

*Tabulka 33: Programování vlastností kanálu (PV)* 

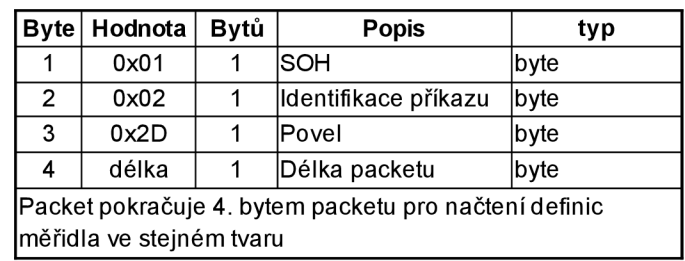

*Tabulka 34: Programování vlastností měřidla* 

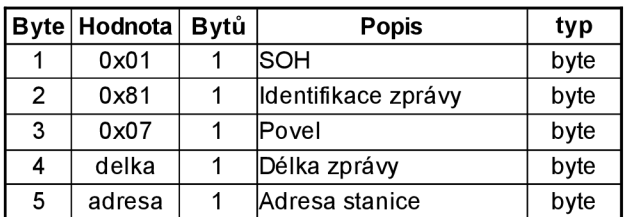

*Tabulka 35: Zkrácený stav měřidla (registry) - dotaz* 

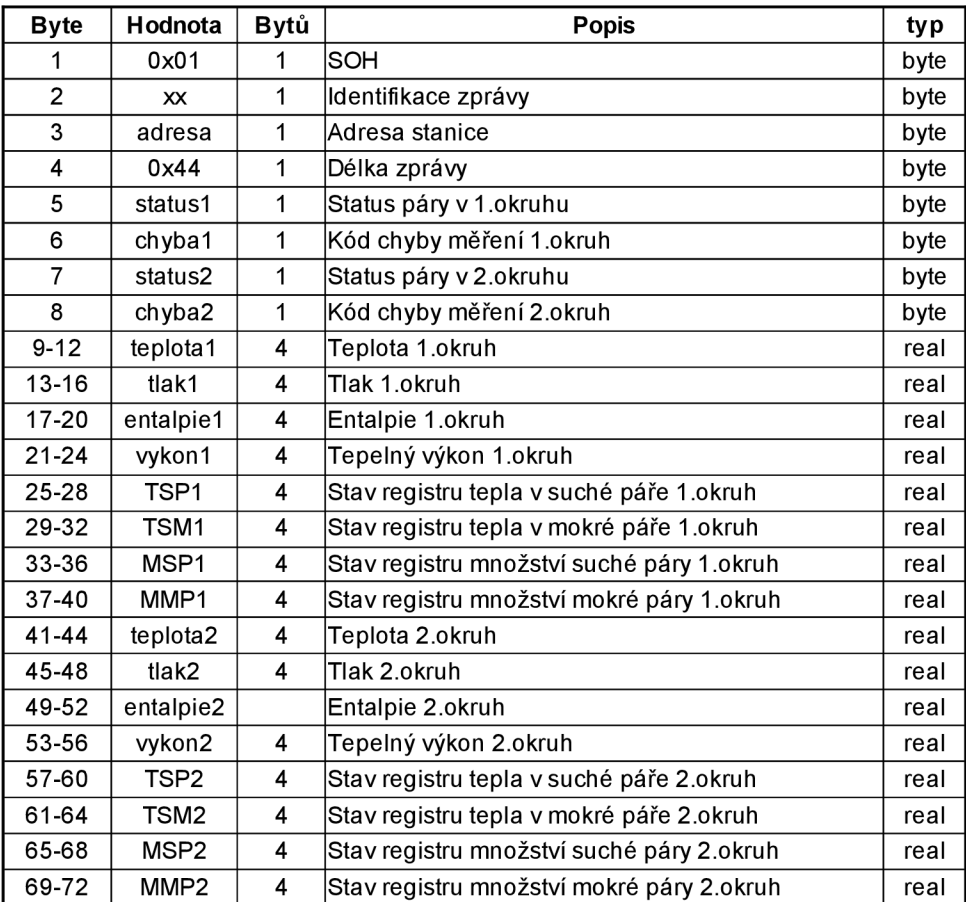

*Tabulka 36: Zkrácený stav měřidla (registry) - odpověď* 

| bit            | význam                                      |  |  |  |  |
|----------------|---------------------------------------------|--|--|--|--|
| 0              | lneměřeno                                   |  |  |  |  |
| 1.             | přehřátá pára                               |  |  |  |  |
| $\overline{2}$ | sytá pára                                   |  |  |  |  |
| 3              | mokrá pára                                  |  |  |  |  |
| 4              | pára mimo parametry                         |  |  |  |  |
| 5              | stav nebyl od posledního čtení aktualizován |  |  |  |  |
| 6              | stav byl od posledního čtení aktualizován   |  |  |  |  |

*Tabulka 37: Význam bitů stavů páry* 

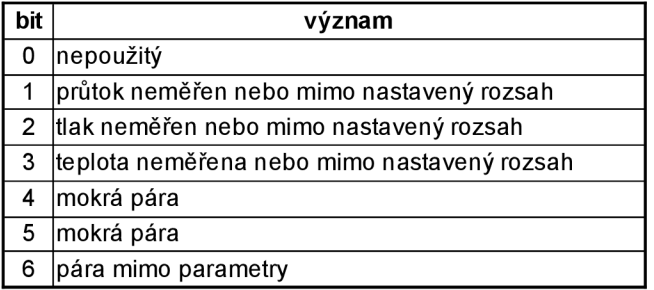

*Tabulka 38: Význam bitů chybového statutu* 

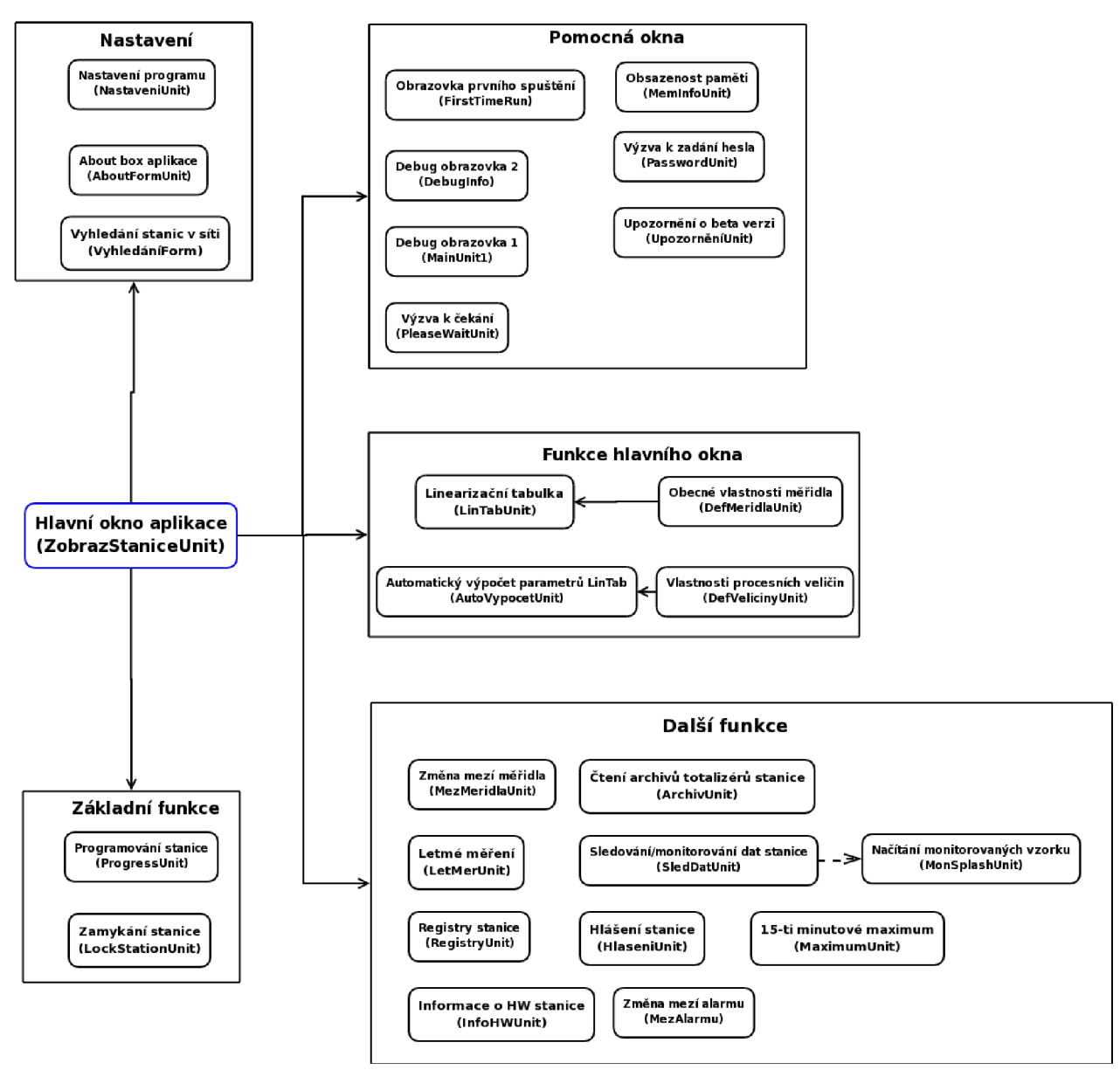

*Obr 1: Diagram organizační struktury aplikace*